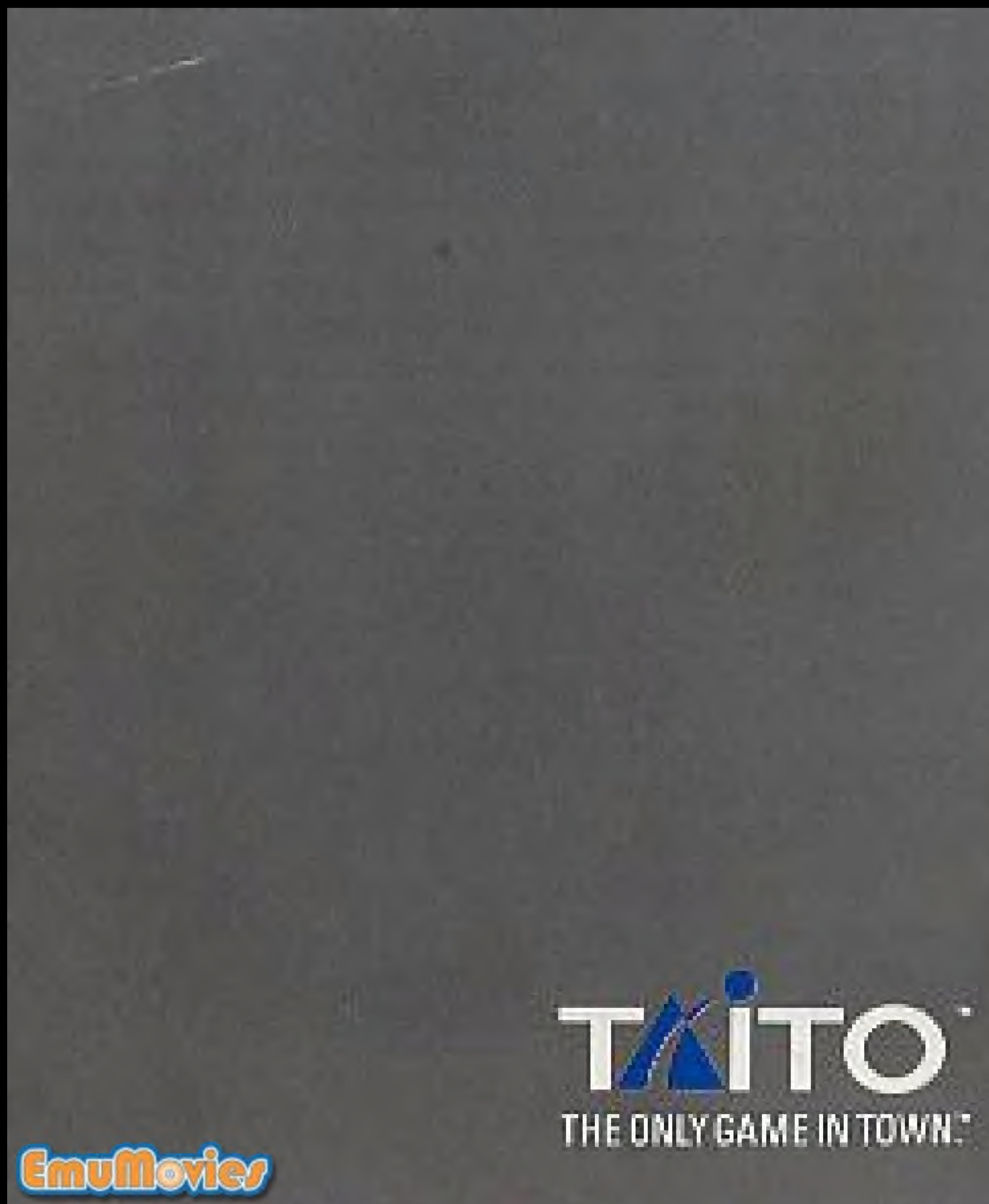

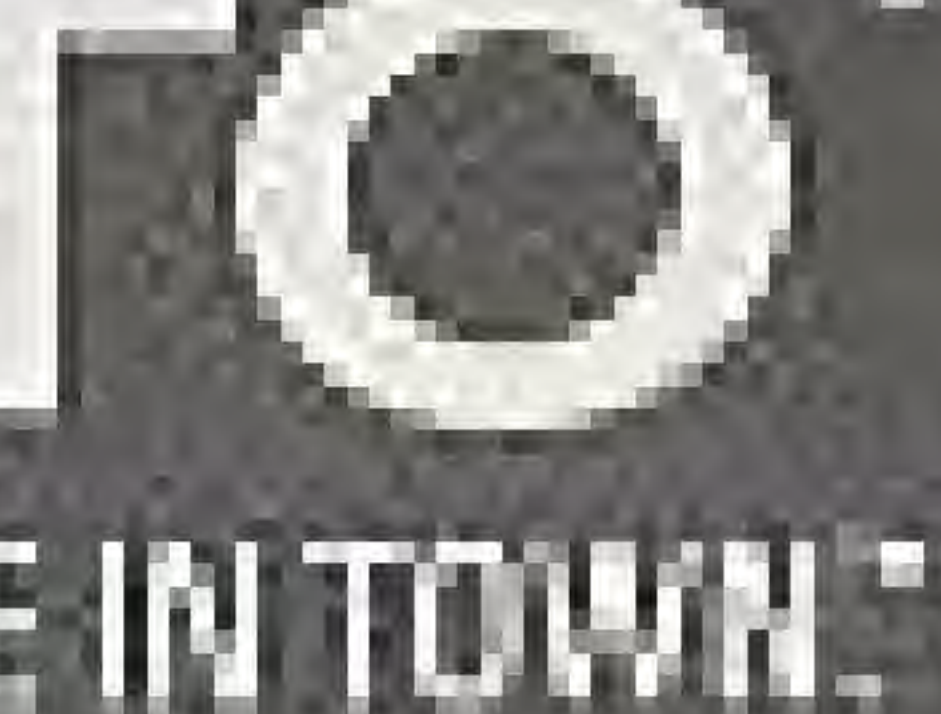

Frinced in Jynah

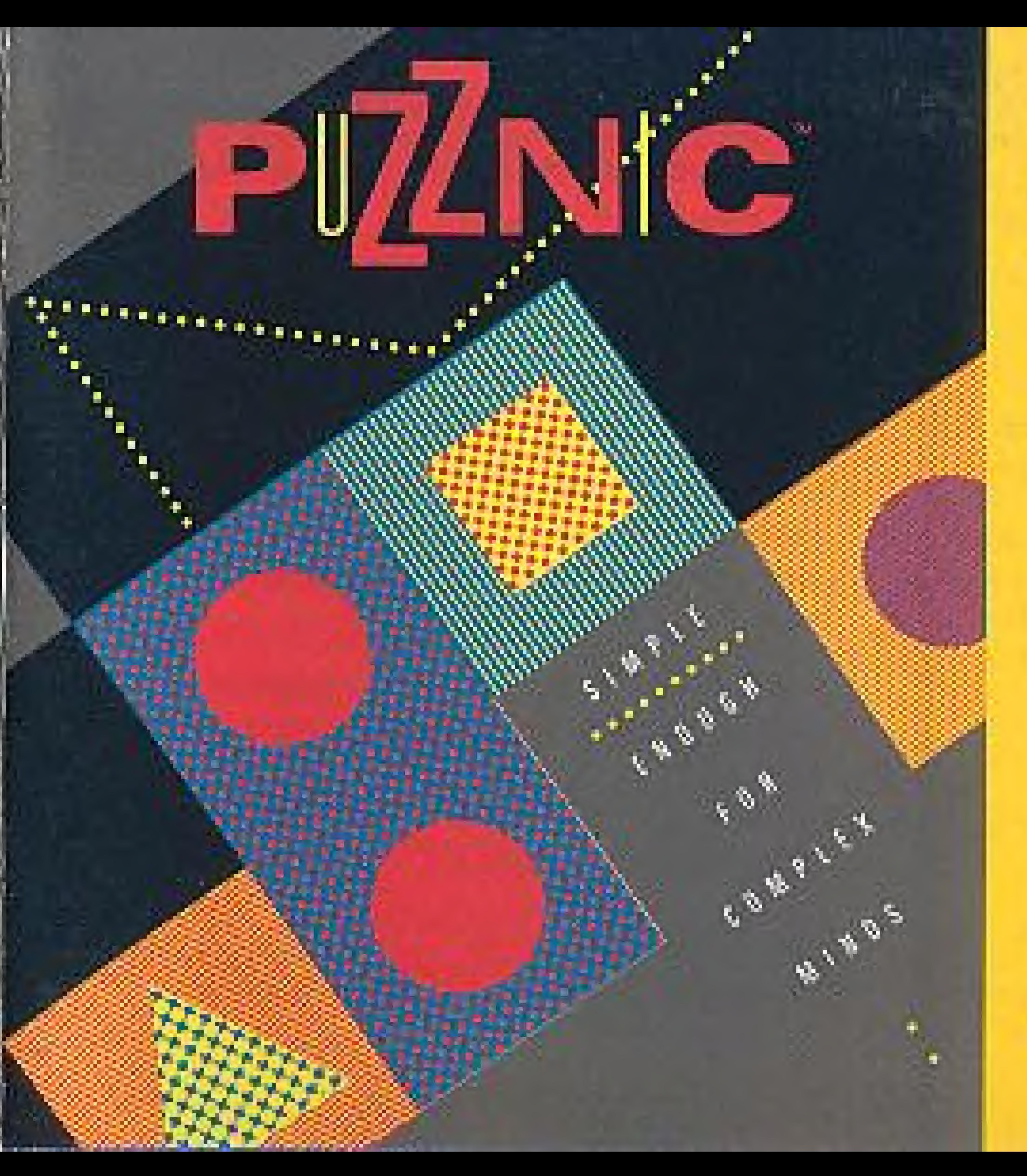

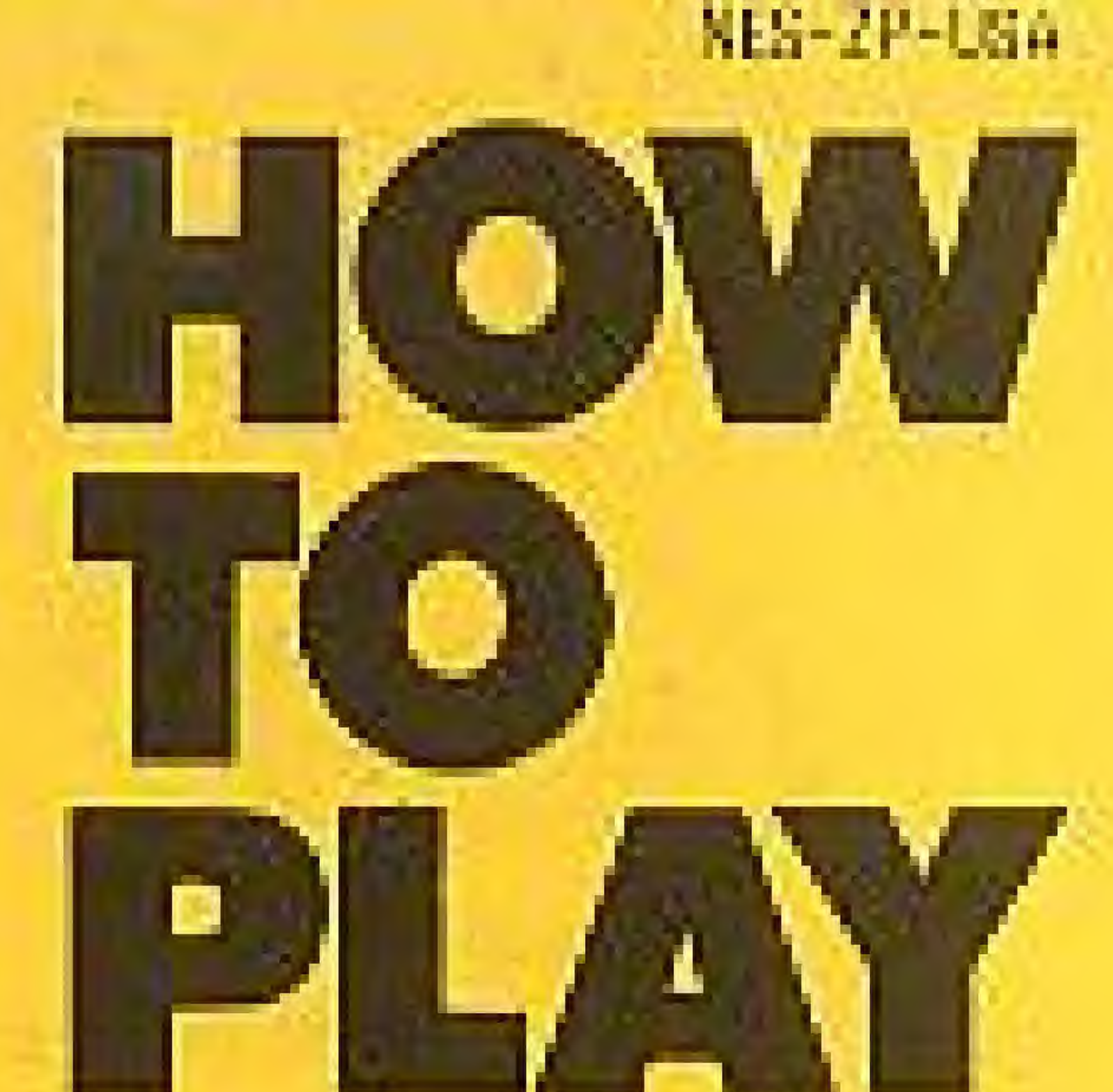

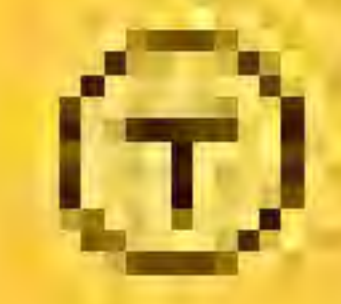

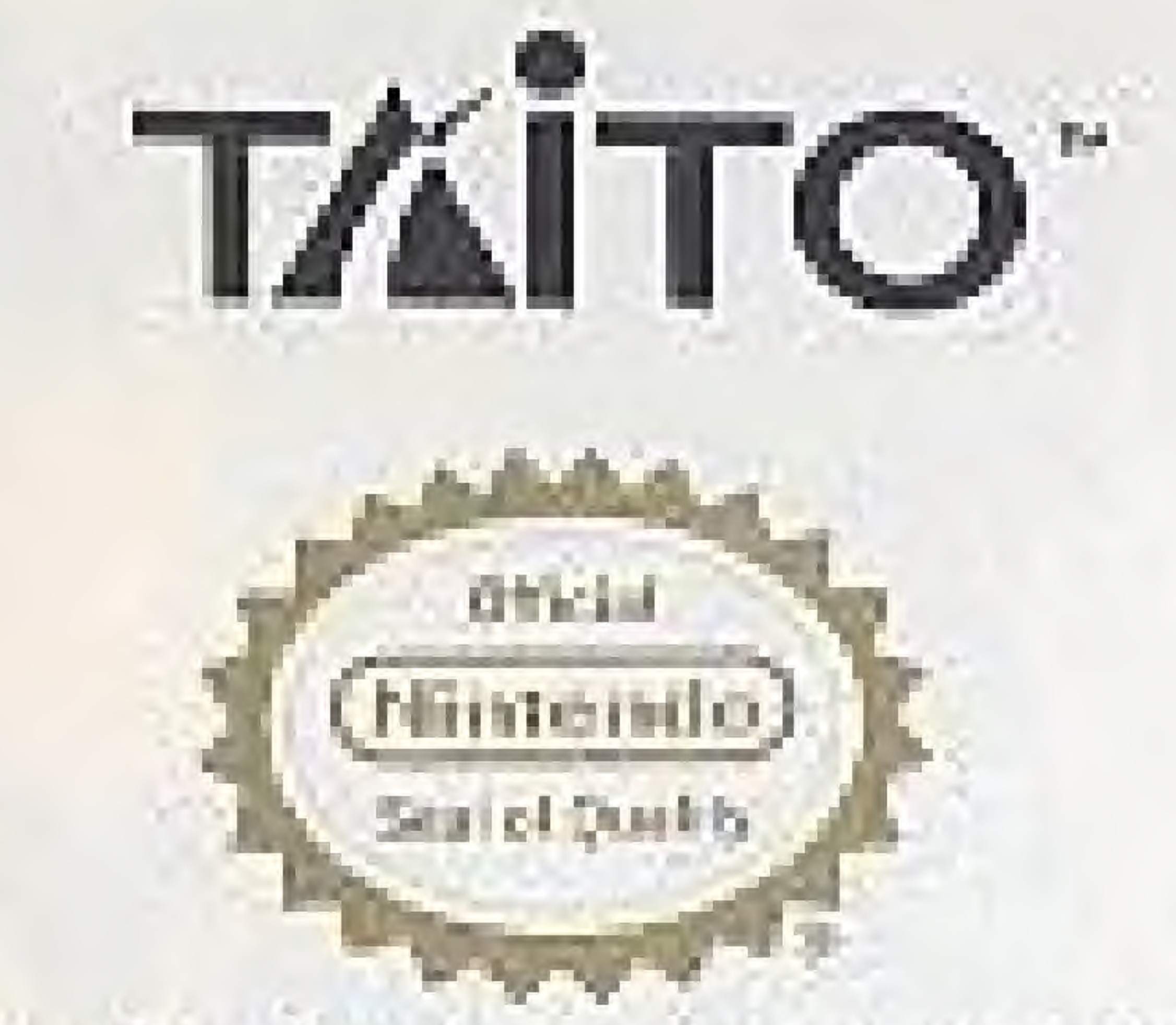

This official seal is your assurance that Ninterion has reviewed this product and that it has mot our standards for lexce lence in workmanship, reliability and entertainment value. Always lock for this sea when buying games and accessories. to ensure complete compatibility with your Niclendo Entertainment System!

> This came is leansed by Mintendo® for play on the

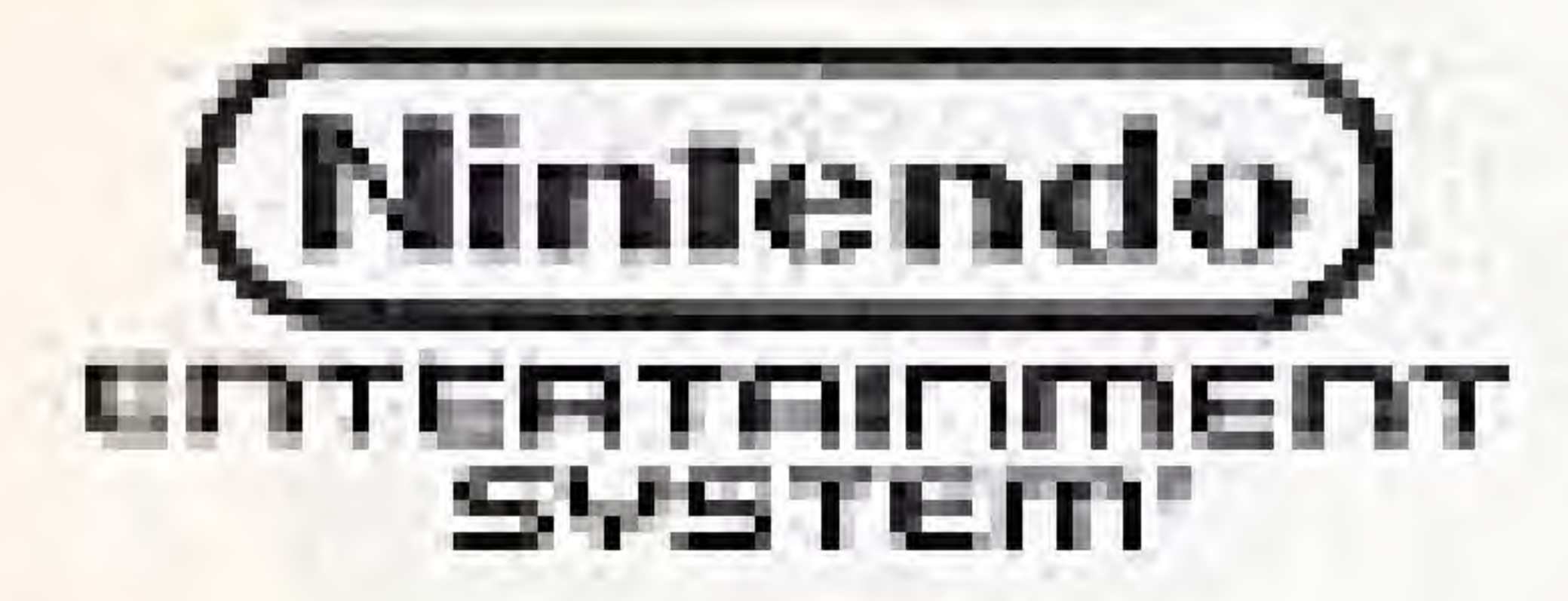

Minter du Fanc Nintendo Entertainment System? are registered trademarks of Nimendo of America Inc.

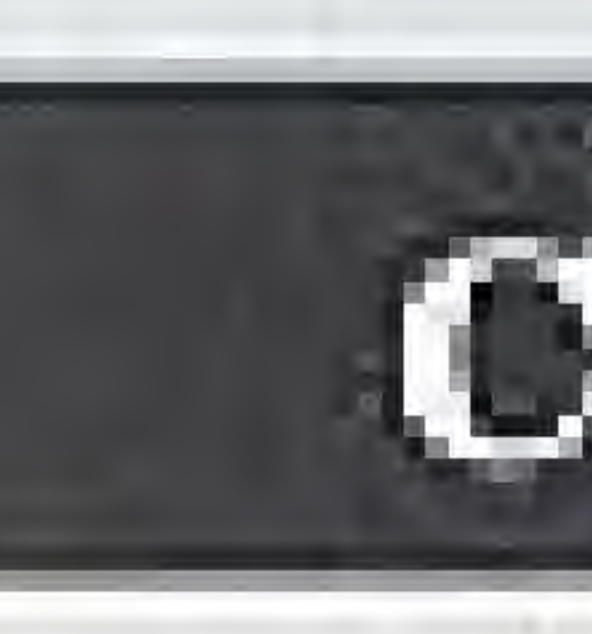

- 
- This is a high precision game pak. Avoid subjecting il to extreme temperatures or shocks. Store at room temperature. Never attempt to dismante it.
- Do not touch the terminal connectors or get them wet or the circuitry may be damaged. Never insert your fingers or any metal objects into the terminal leads.
- Use of thinners, solvents, benzene, alcohol and other clearing agents can camage the game pak.

## CARE OF YOUR GAME

. Always make sure the power is off when inserting or removing the game pak from your computer.

Taito", Gravnic" and Puzznic" are trademarks of Taito America Corp. © Tano 1990. All Rights Reserved.

# **THANKYOU**

for buying Puzznic" from Taito". Before you begin playing, please read this instruction manual carefully.

How to Operate .............. The Shape of Things to Cor How to Play Special Features Gravnic - Table of Conten FCC Regulations .............. 

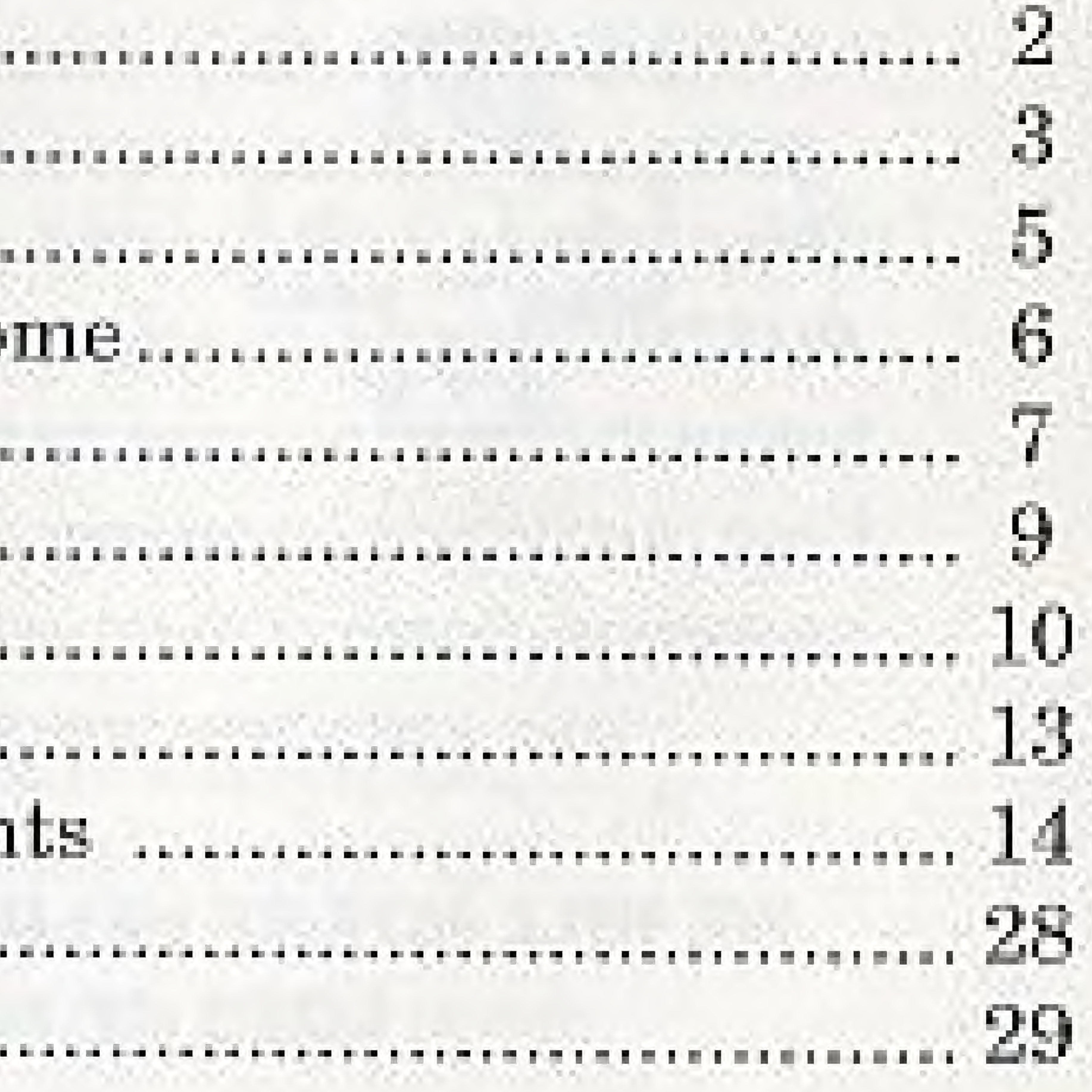

### THE STICKY

You've shot your last terrorist, beaten the bad guys, rescued the kingdom from the evil wizard, and restored peace to the galaxy. What's an arcade warrior supposed to do now? Prepare to give your mind a heavy duty mental workout. PUZZNIC seems so easy; just match the shapes together before the timer reaches zero. But looks can be deceiving! Each puzzle you encounter must be completed in a certain sequence. Some of them will please you, others will lease you, and a few are going to drive you mad!

### WE WILL NOT BE HELD RESPONSIBLE FOR THE LOSS OF YOUR SANITY!

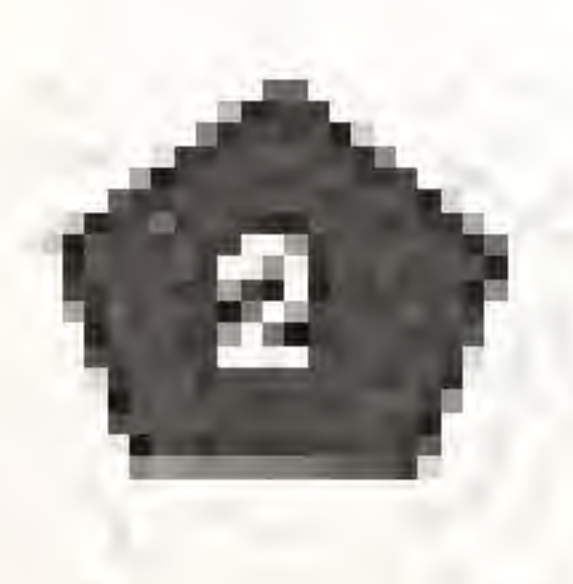

## **HOW TO OPERATE**

### CONTROLLER.

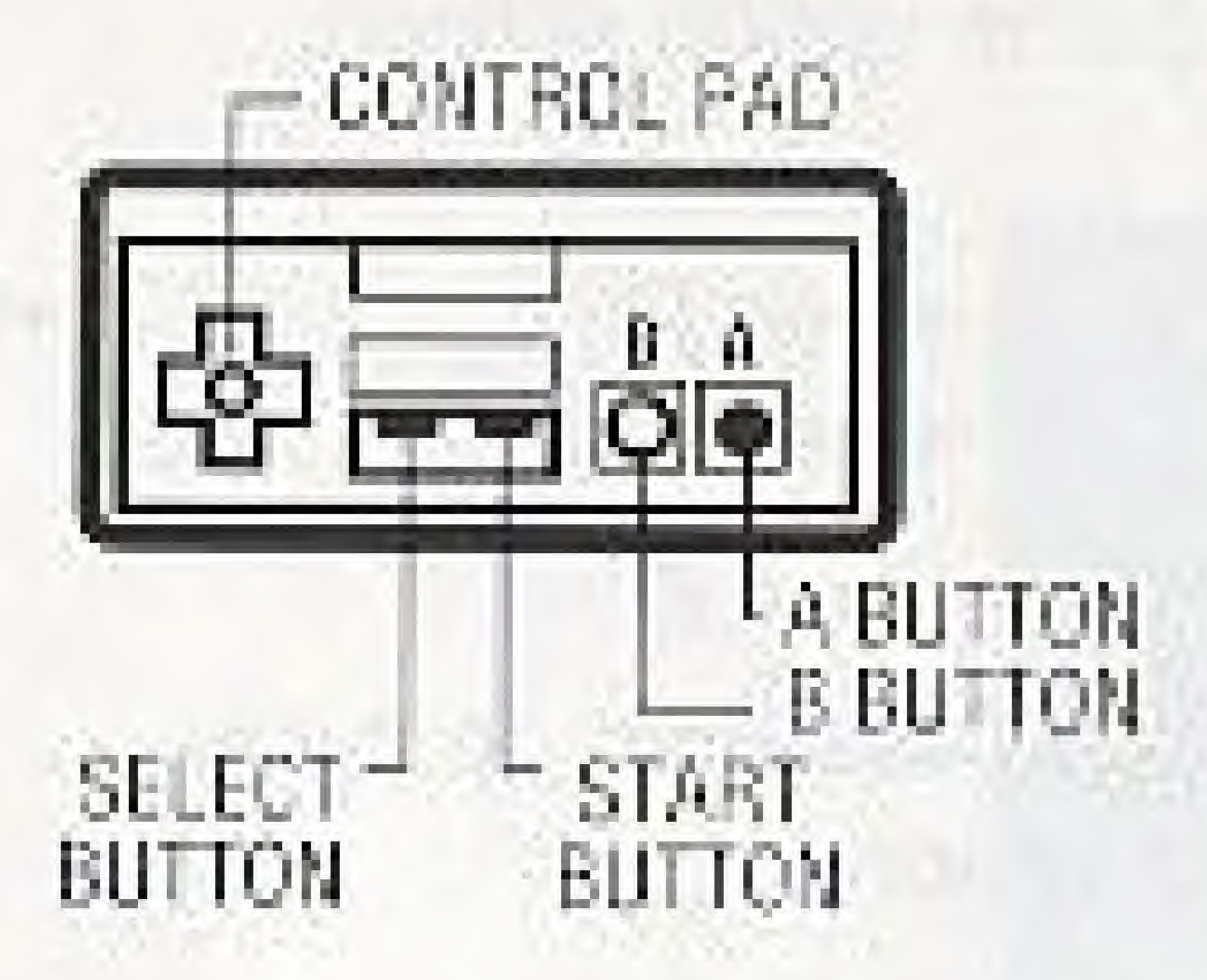

Left Arrow Keypad Right Arrow Keypad Up Arrow Keypad Down Arrow Keypad

"A" or "B" Button

Move puzzle cursor left. Move puzzle cursor right. Move puzzle cursor up. Move puzzle cursor down.

Hold a block.

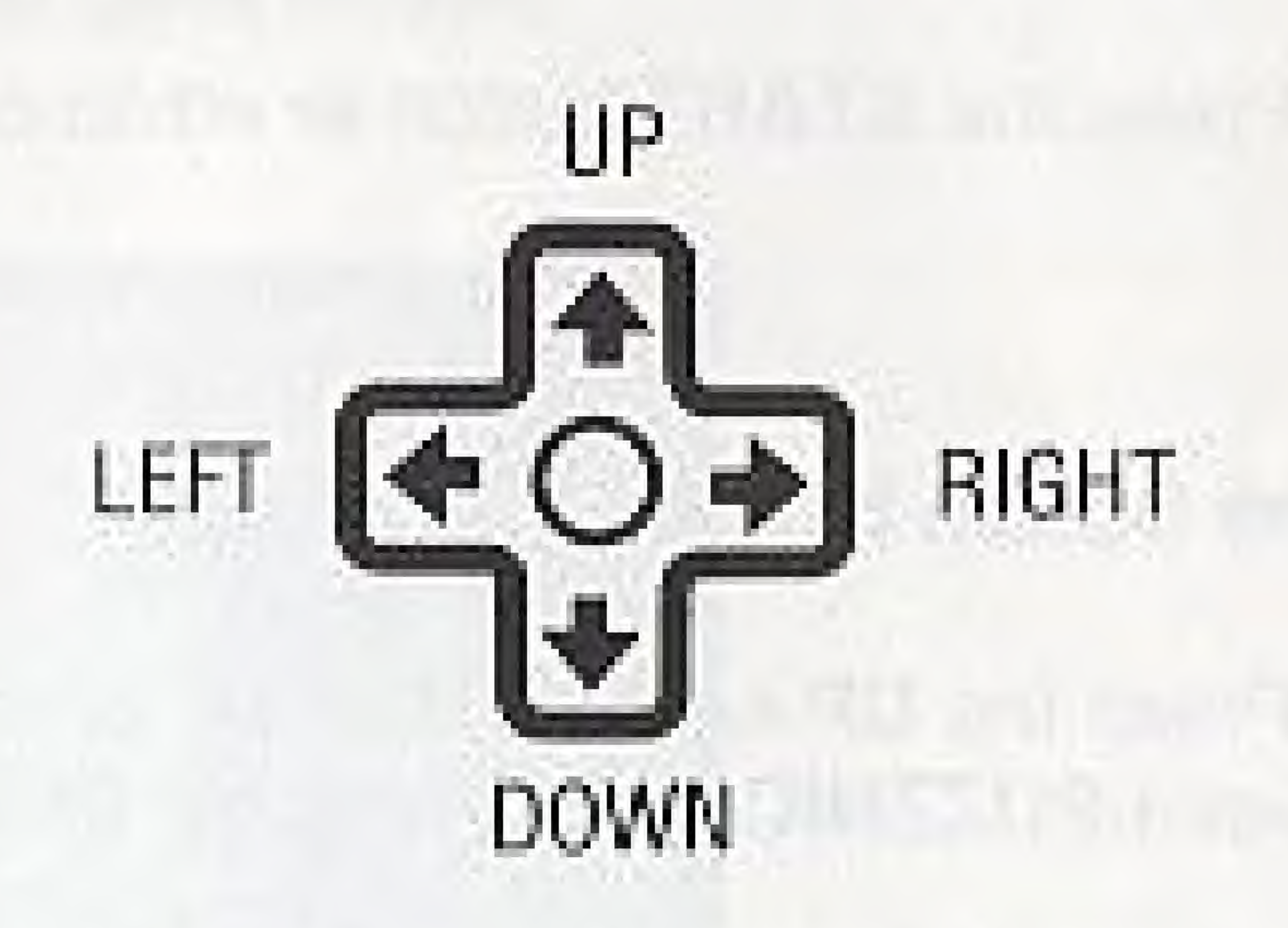

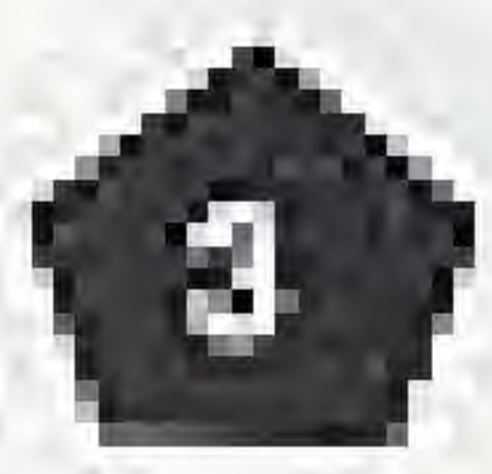

## HOW TO OPERATE (continued) PLAYER STATUS

Press the START button to advance to the game option screen.

#### Game Option Screen

Press the UP or DOWN arrow keypad or SELECT button to cycle between PUZZNIC, GRAVNIC, or PASSWORD aptions. Select PUZZNIC and press the START button to make your selection. Select PUZZNIC and press

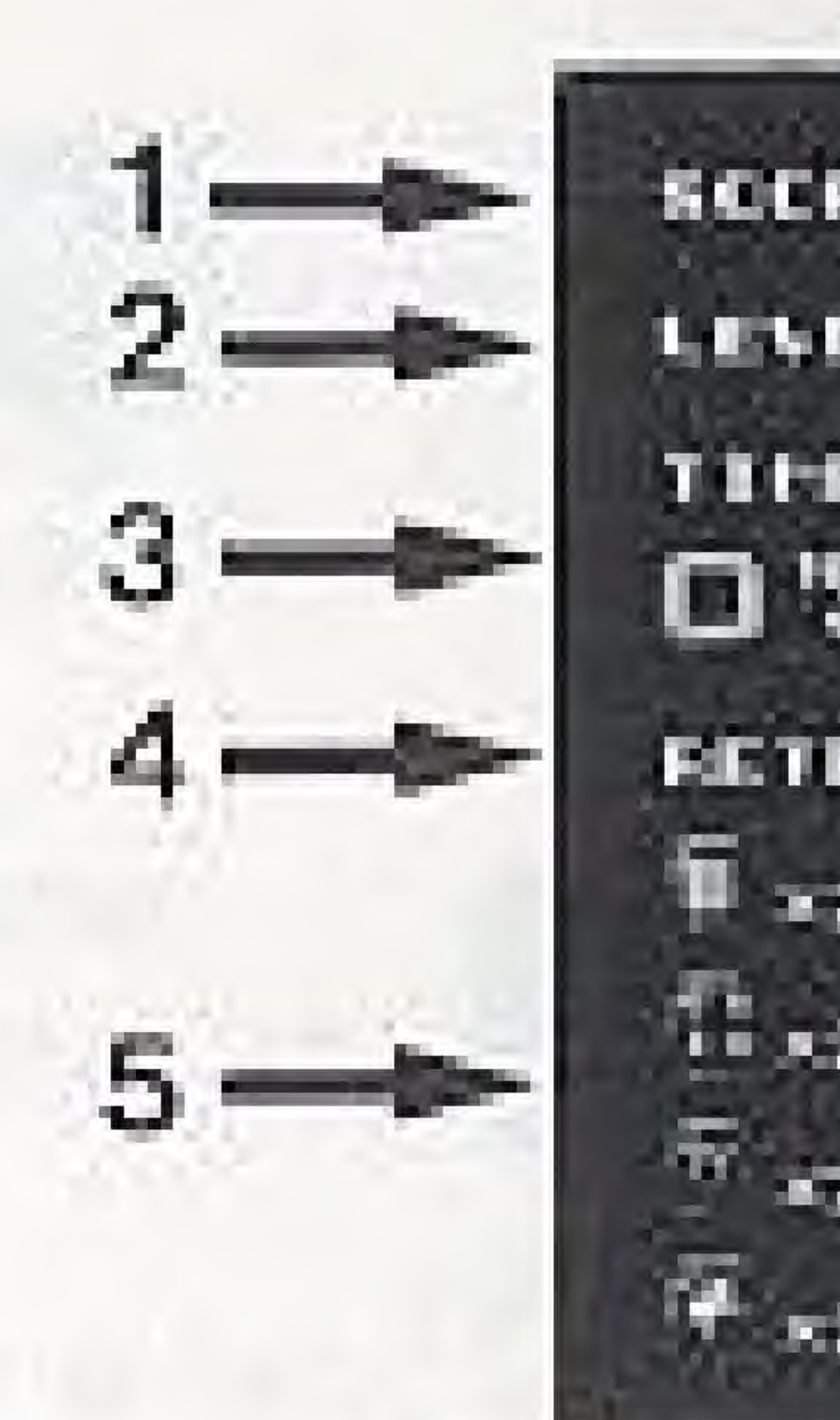

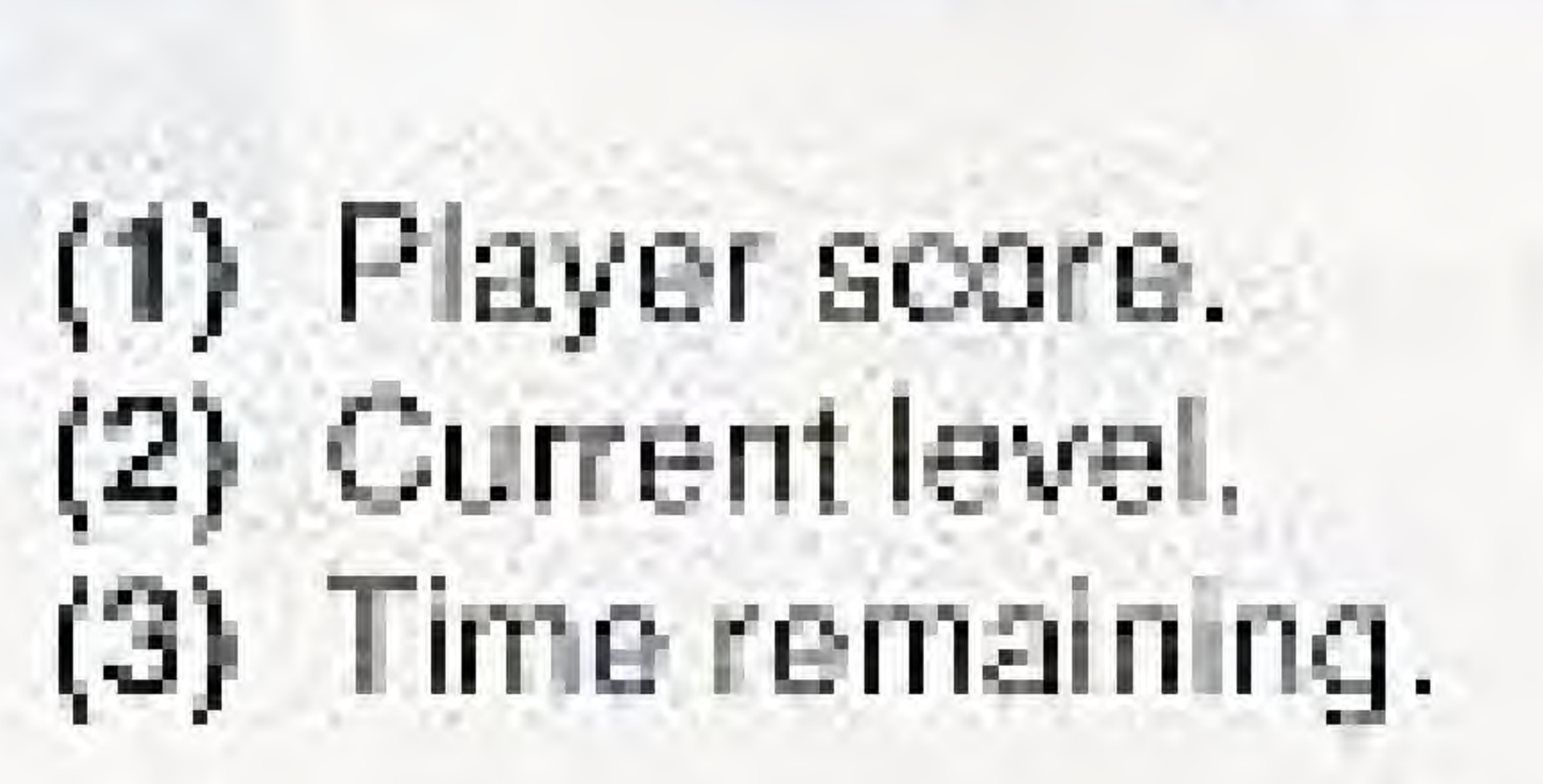

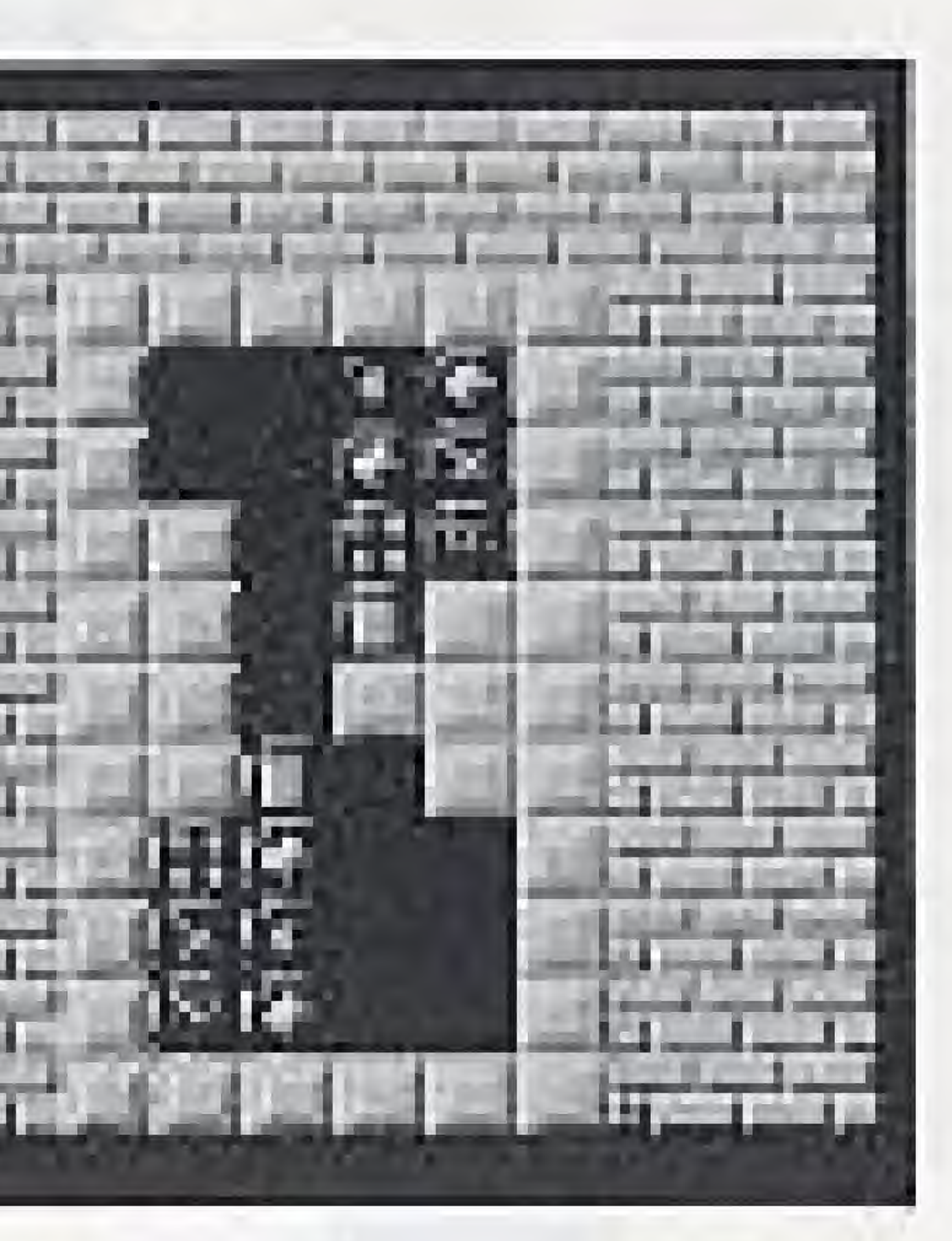

14) Heines remaining (5) Shapes in pu?7le.

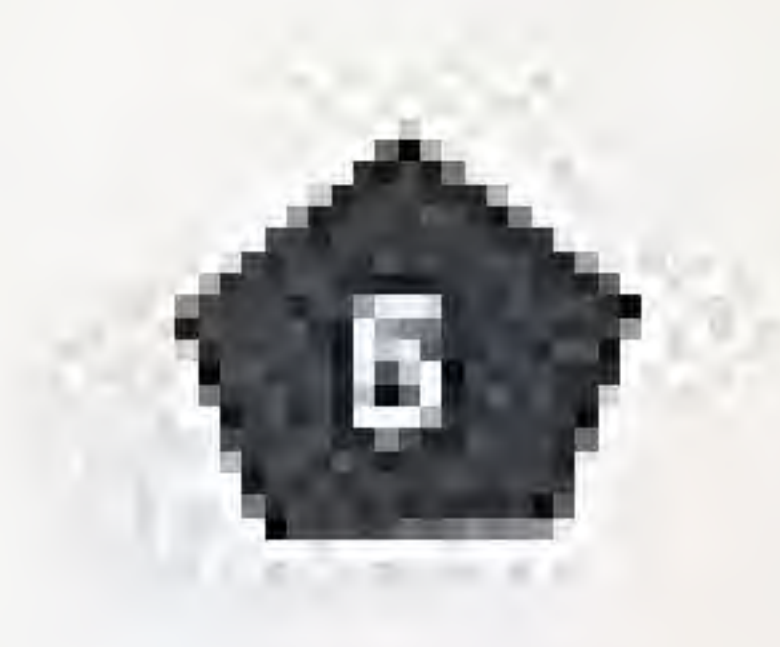

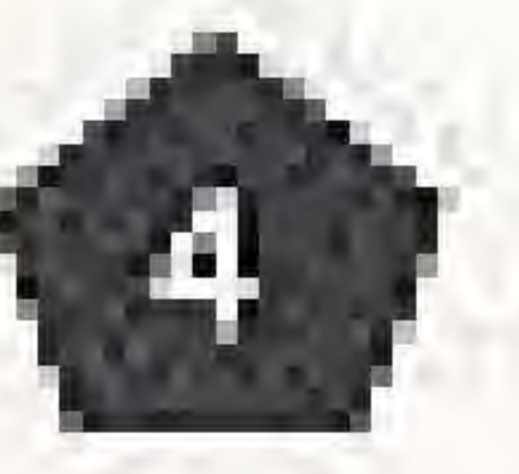

Starting the Game Starting the Game Starting the Game Starting the Game Starting the Game Starting the Game Starting the Game Starting the Game Starting the Game Starting the Game Starting the Game Starting the Starting th left side of the game screen.

## THE SHAPE OF THINGS TO COME

Each puzzle contains a variety of different shapes:

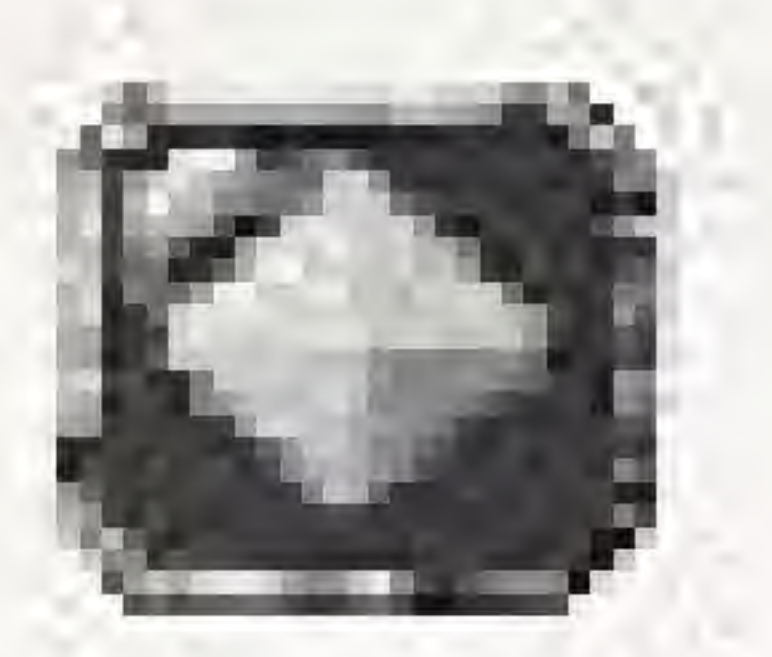

#### Diamonds

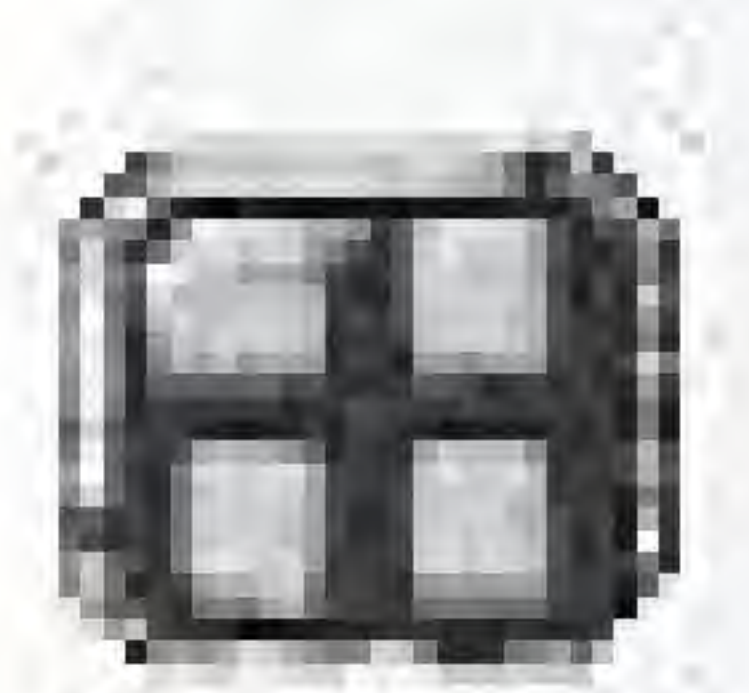

#### Grids

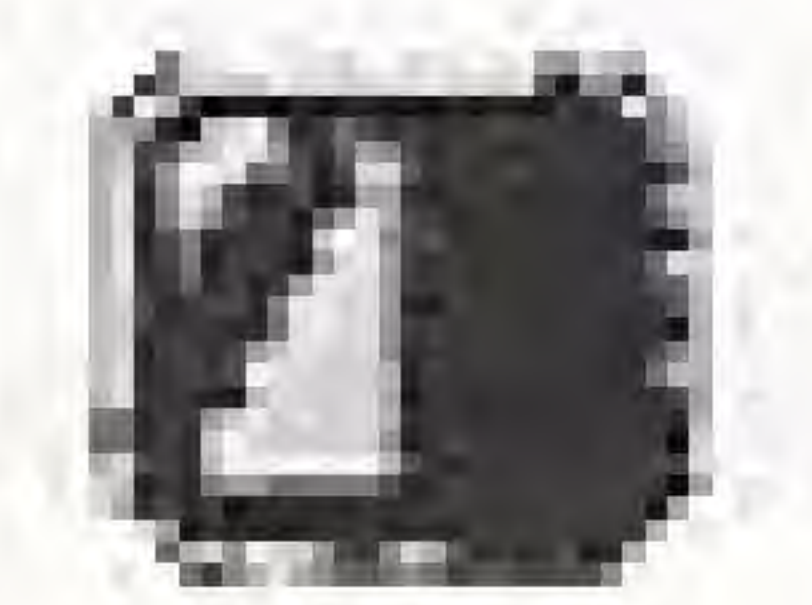

Pyramids

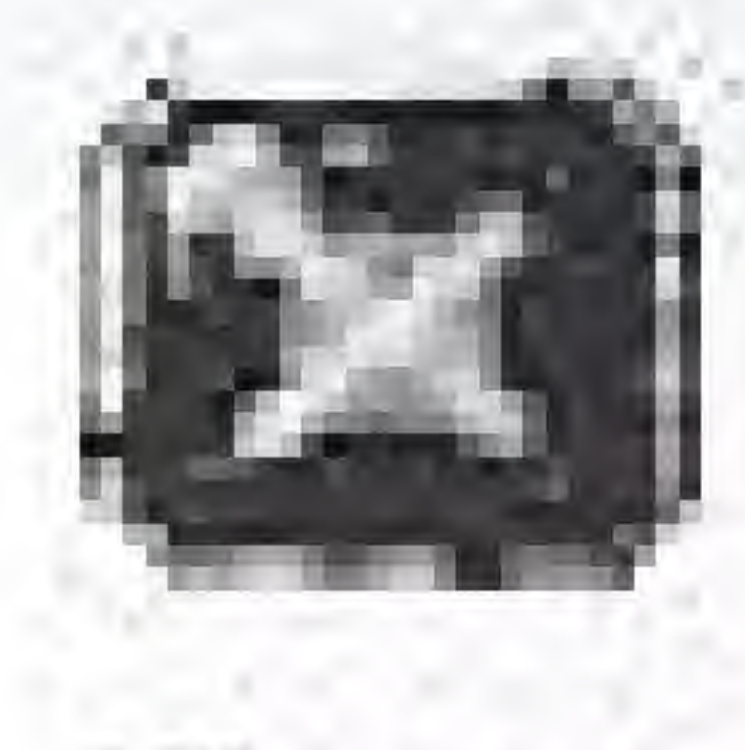

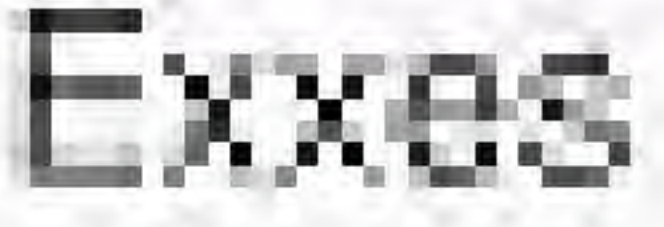

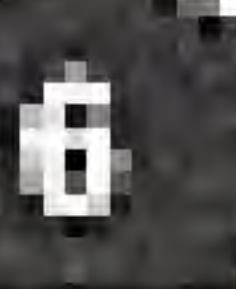

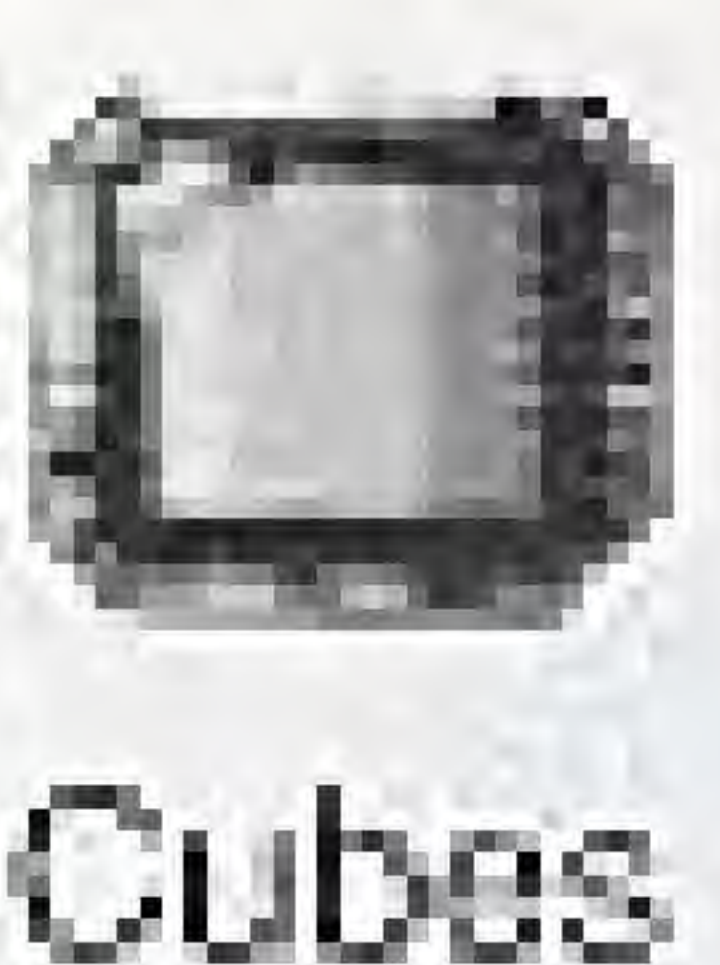

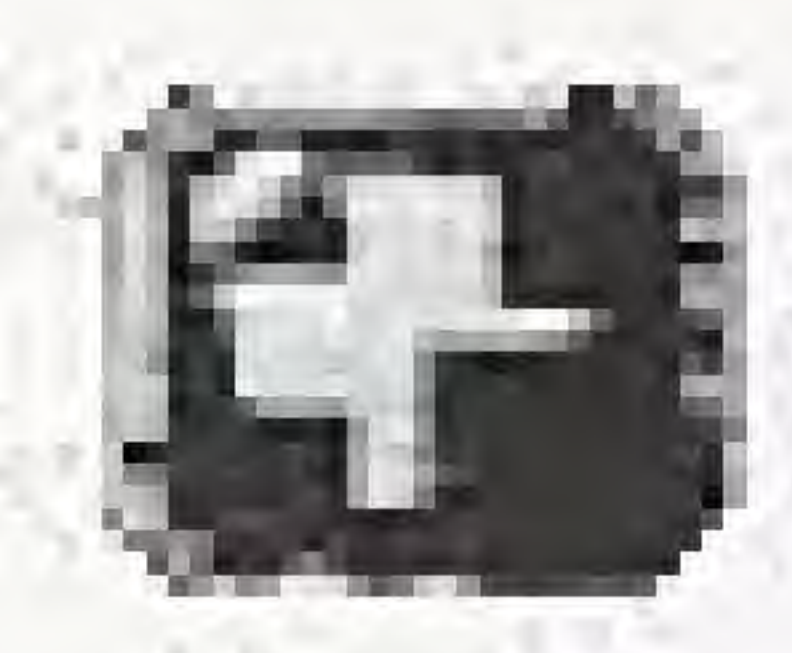

#### Plusses

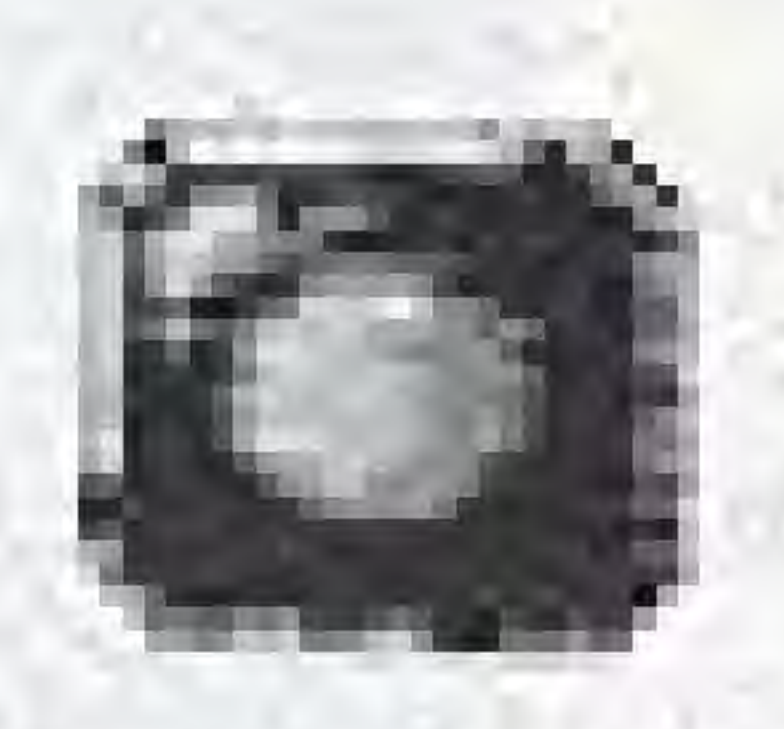

#### Spheres

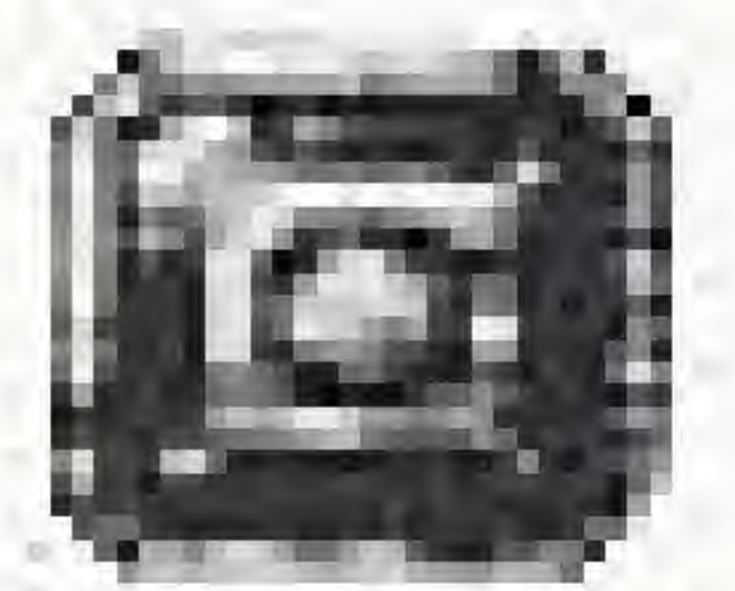

Shields

### **HOWTO PLAY**

PUZZNIC has 16 levels. Each level has 10 puzzles. A puzzle is completed by matching every shape in the pile before the timer reaches zero.

To Select a Shape: Move the red puzzle cursor with the arrow keypads to choose the shape you want to move.

To Move a Shape: Hold down the "A" or "B" button. The puzzle cursor will start to flash.

Use the arrow keypads and hold down the "A" or "B" button at the same time to move your shape with the puzzle cursor.

Release the "A" or "B" button to let go of the shape.

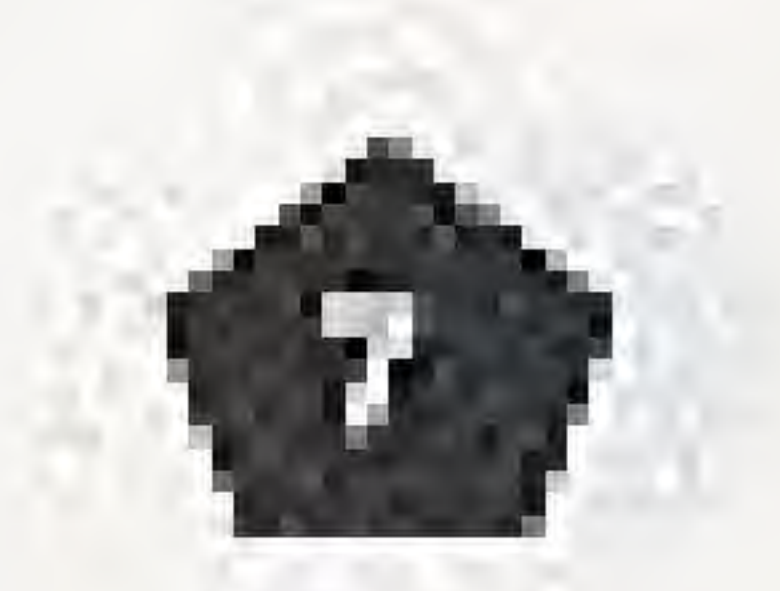

## HOW TO PLAY (continued)

Please Nolci

You can only move a shape LEFT or RIGHT with the puzzle cursor (gravity will pull your pieces down). The only time you can move a block UP is when your block is riding on an ELEVATOR BLOCK.

The game will warn you when 30 seconds and 10 seconds are left on the ULi Ph timer.

You can earn a CHAIN REACTION BONUS for making several matches al the same time by only moving one block!

You get a SIMULTANEOUS BONUS for clearing four (4) or more blocks at the same time.

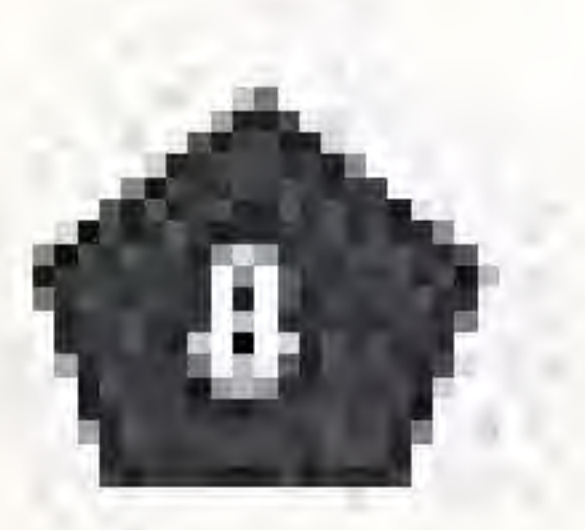

### **SCORING**

PUZZNIC gives you several ways to pile up pienty of points!  $\overline{S}$ 

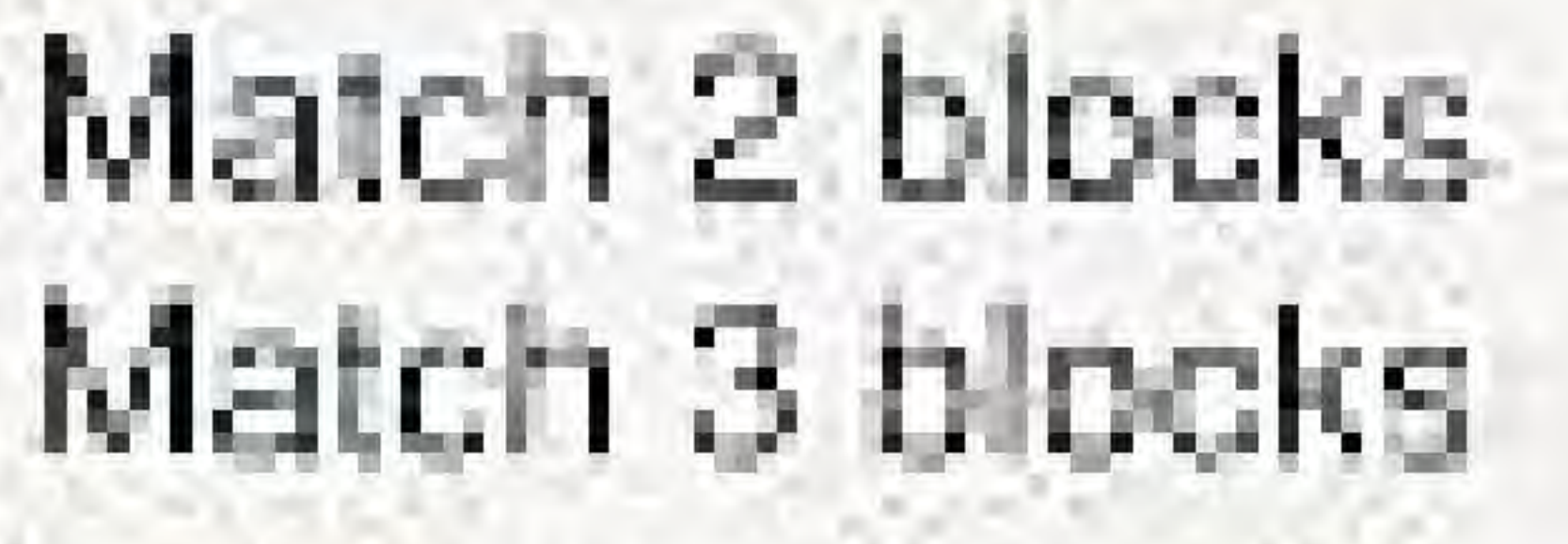

100 points 200 points

A STAGE BONUS for the current level. Completing higher levels earns a larger bonus.

Completing a puzzle eamg;

A TIMER BONUS for the time left on the clock. You receive 50 points times the level of the puzzle for each remaining second.

I

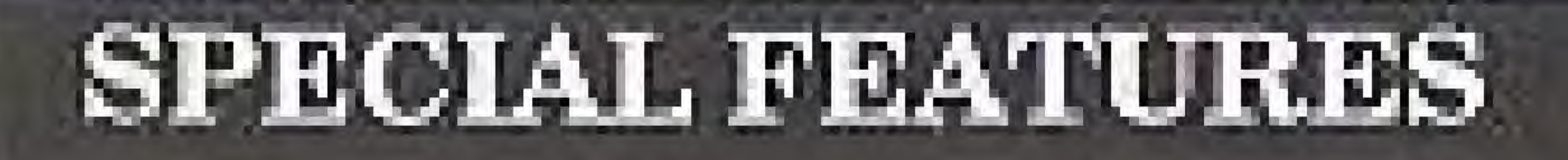

PUZZNIC gives you the opportunity to retry your puzzle, continue the current game, or use a password to return to the last level played.

RETRY OPTION You can retry the current puzzle if you make a mistake during play.

To use the RETRY option: Press the START button to pause the game. Press the "A" or "B" button to RETRY the current puzzle. Press the START button or select the CANCEL option if you want to Cancel Ihe current RETRY You can RETRY the current puzzle two (2) times.

Please note:

Using a RETRY does not give you additional time to complete the level.

You can continue the current puzzle if you run out of time or run out of retries.

Press the START button to continue the current puzzle before the timer reaches aero.

You have unlimited continues.

The password appears each time you choose the CONTINUE option or Ihe RETRY option,

### SPECIAL FEATURES (continued)

#### CONTINUE OPTION

#### Please note:

Using this option resets your current score to zero.

#### PASSWORD OPTION

This game uses a password system on Controller 1 to let you continue the current puzzle.

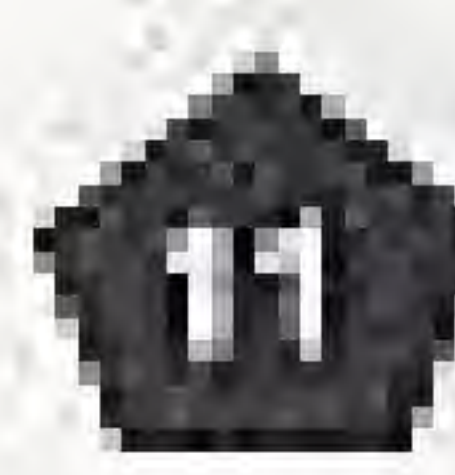

## SPECIAL FEATURES (continued)

PASSWORD OPTION (cont'd)

To use the PASSWORD Option: Press the UP or DOWN arrow keypad or SELECT button to cycle between PUZZNIC, GRAVNIC, or PASSWORD options.

**PASSWORD INPUT SCREEN.** 

Press the "A" or "B" button to select a letter.

Select BACK to move backwards.

Select END if you make a mistake and want to try the password again.

If the password is correct, the game automatically starts at the puzzle you selected.

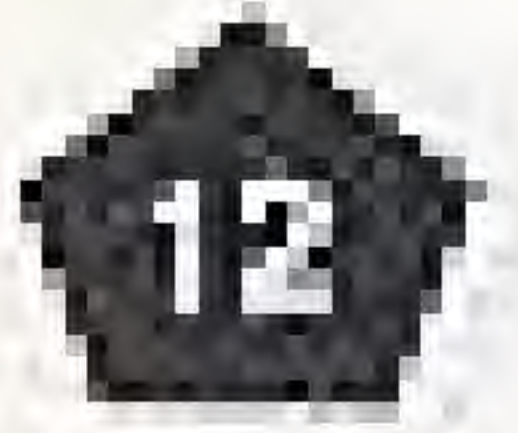

- 
- Select PASSWORD and press the START button to proceed to the
- Use the UP/DOWN/LEFT/RIGHT ARROW keypad to move the cursor.
	-

### **HINTIS AND TIPS**

- · Pay attention to how many blocks are left in the puzzle pile. You might need to score a triple to get yourself out of trouble.
- · Save ALL your passwords. Solving a puzzle once doesn't mean you'll remember how to do it next time.
- . Beware of the "obvious move". What looks like an easy bonus could give you a real headache!
- 

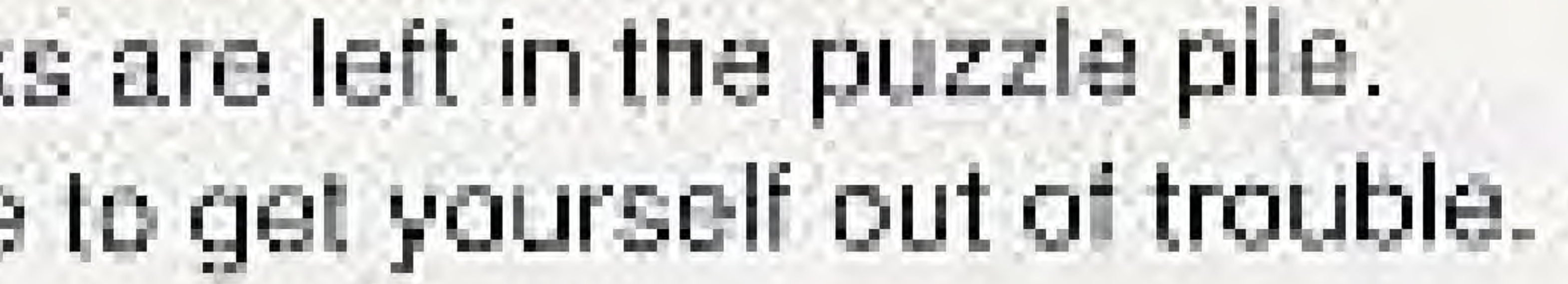

· Remember: Retries don't save time, and continues reset your score.

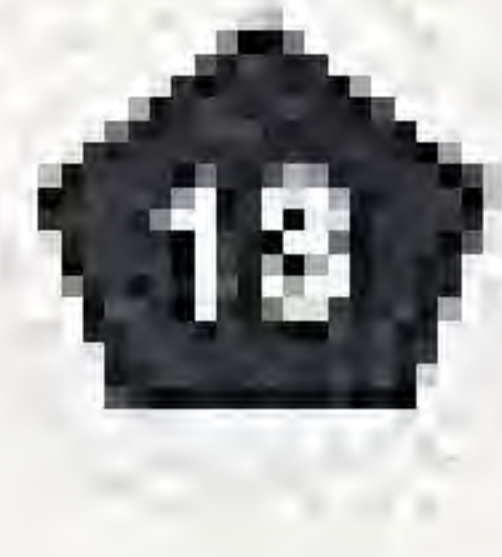

## **GRAVNIC - TABLE OF CONTENTS**

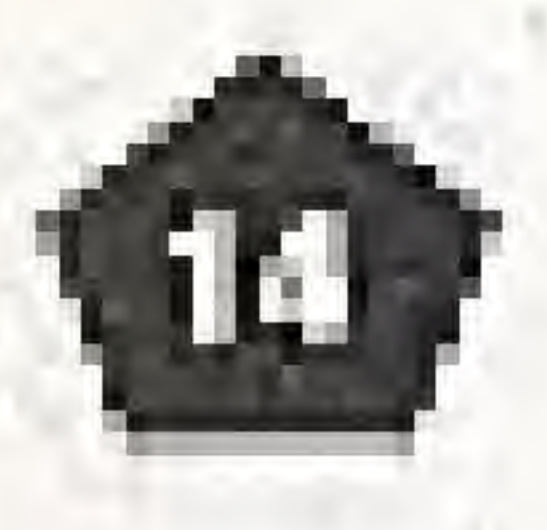

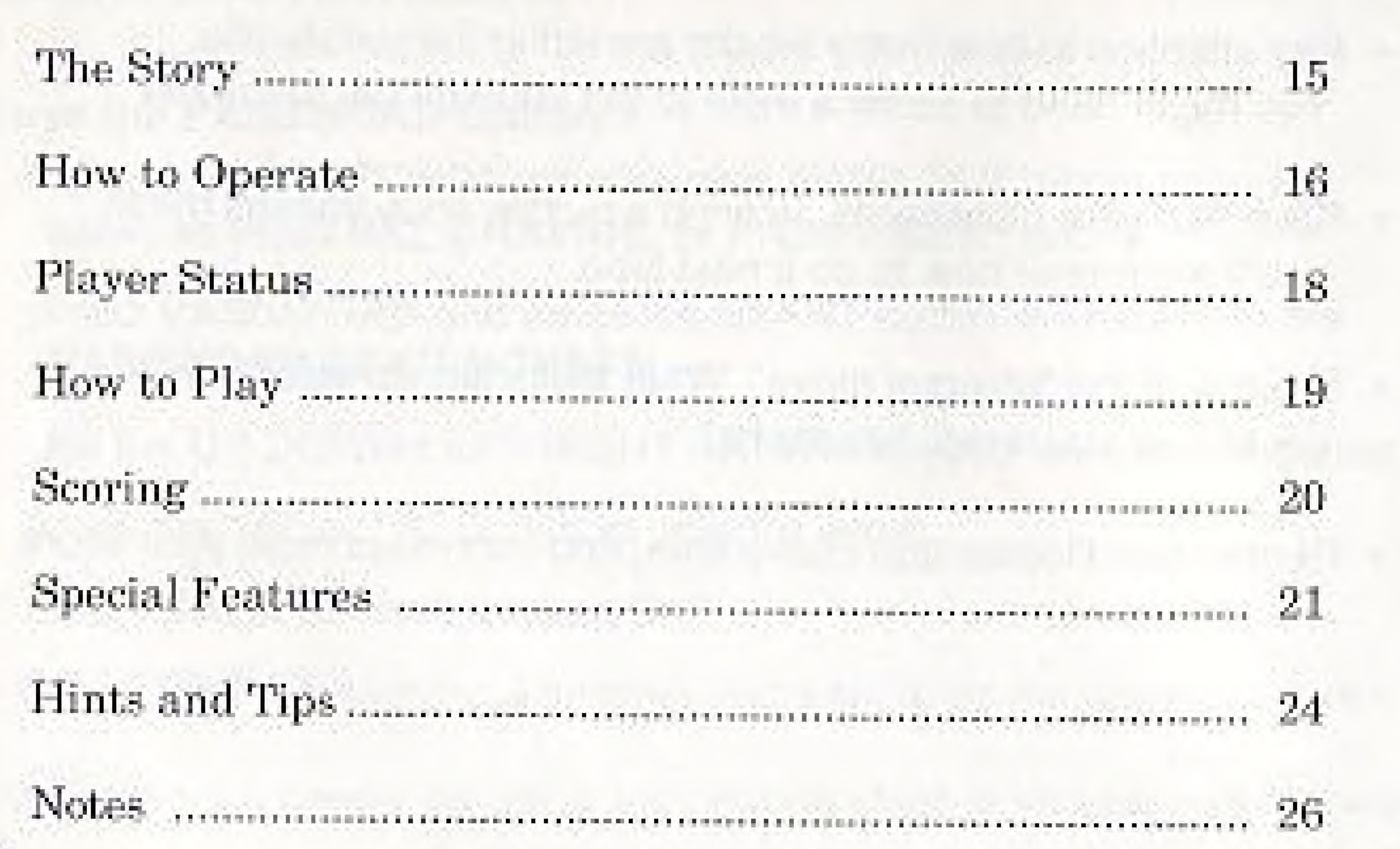

### **THEIR STITCHESY**

So you think you're a PUZZNIC grandmaster. Are you ready for the next step? GRAVNIC will really test your puzzle solving skills! Instead of moving just one shape, you have to move all the shapes at the same time by shifting their gravity. Sounds easy, you say? Think again! Each puzzle must be solved in several moves. Of course, only a real PUZZNIC professional would dare to try GRAVNIC.

Don't say we didn't warn you!

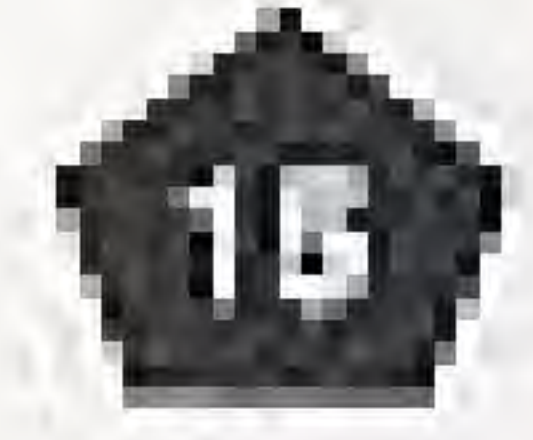

## HOW TO OPERATE

### **CONTROLLER**

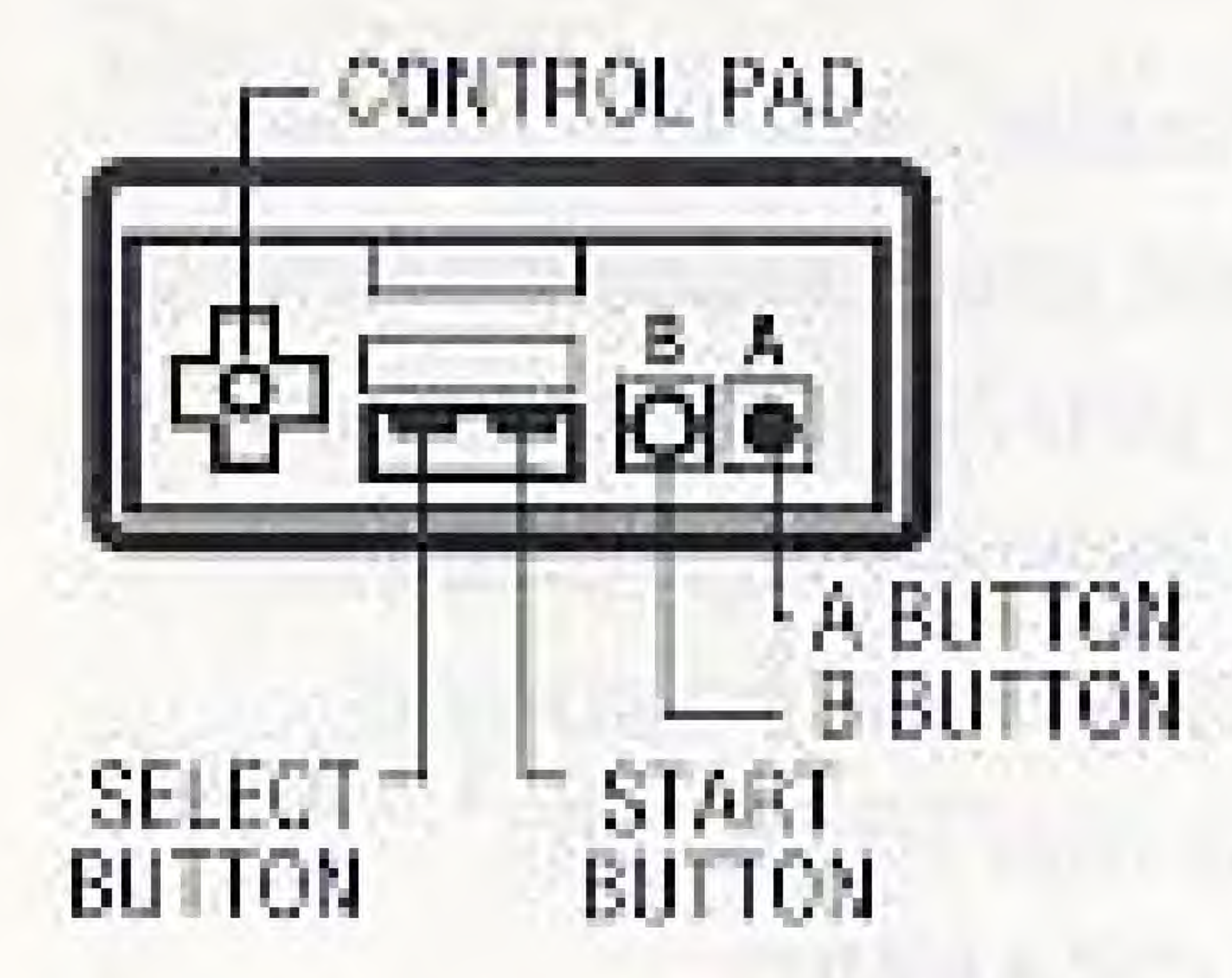

Left Arrow Keypad Right Arrow Keypad Up Arrow Keypad Down Arrow Keypad

"A" or "B" Button

Set gravity direction to LEFT. Set gravity direction to RIGHT. Set gravity direction to UP. Set gravity direction to DOWN.

Activate gravity to move shapes in chosen direction.

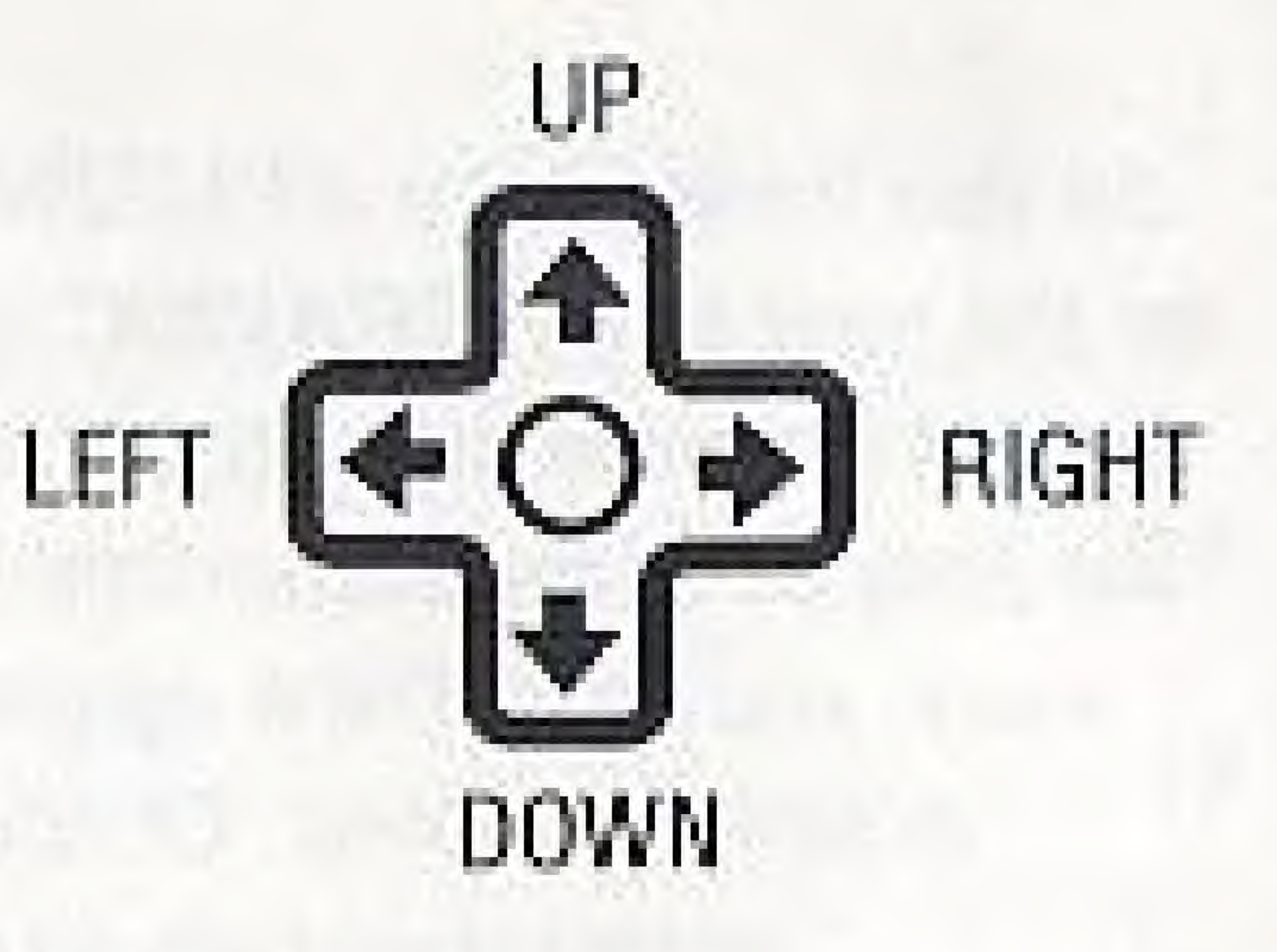

## HOW TO OPERATE (continued)

**Starting the Game** 

Press the START button to advance to the game option screen.

#### Game Option Screen

Press the UP or DOWN arrow keypad or SELECT button to cycle between PUZZNIC, GRAVNIC, or PASSWORD options.

Select GRAVNIC and press the START button to make your selection.

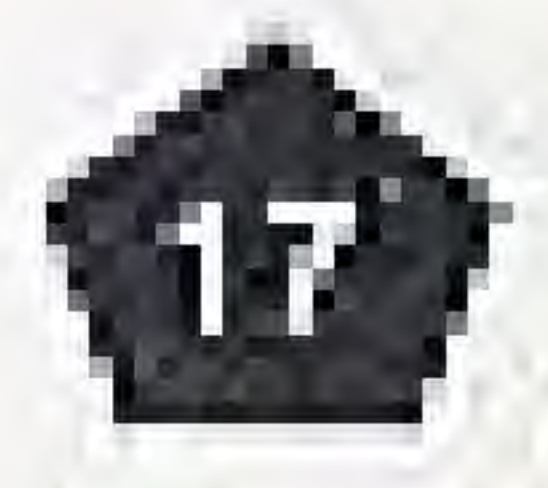

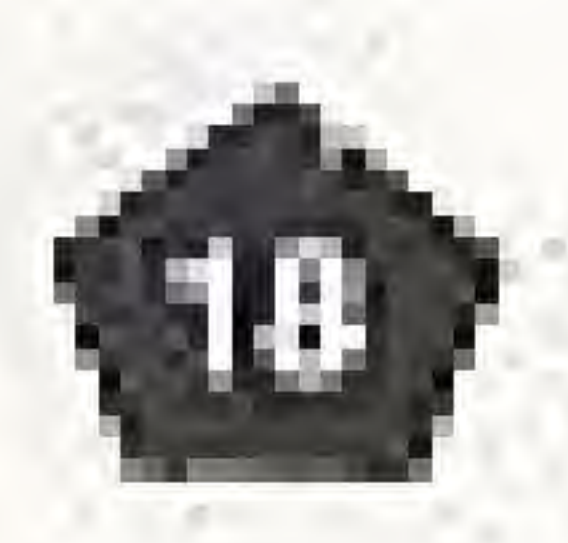

#### (1) Player score. (2) Current level, (3) Current direction of gravity.

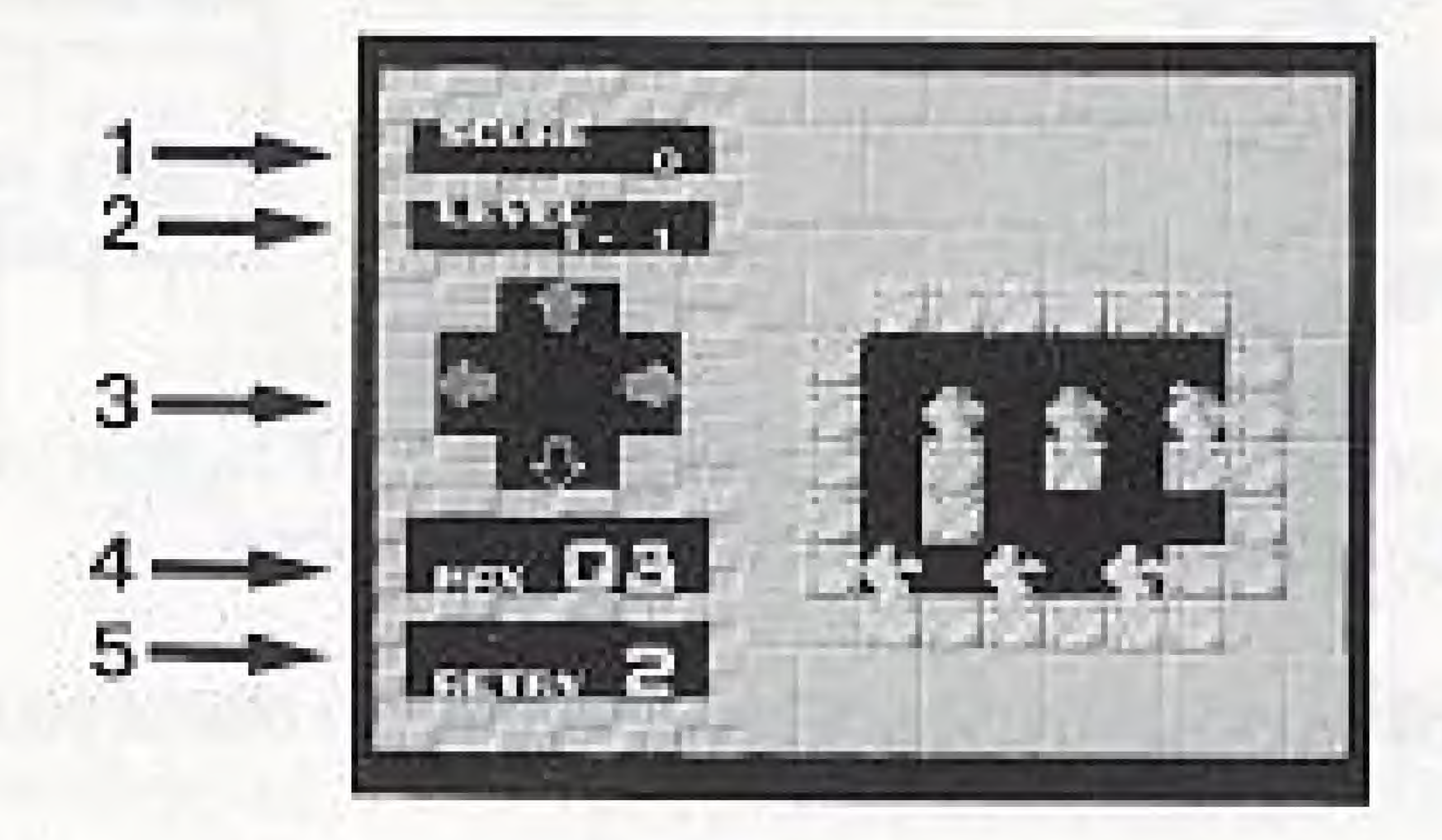

# Your current score and status are displayed on the

### **PLAYER STATUS**

left side of the game screen:

(4) Moves remaining. (5) Retries remaining.

### **HOWTO PLAY**

GRAVNIC has 8 levels. Each level has 10 puzzles. A puzzle is completed by matching all the moveable shapes in the puzzle before you run out at turns.

To shift the puzzle gravity: Use the arrow keypads to choose the direction to move the puzzle shapes.

Press the "A" or "B" button to execute the move.

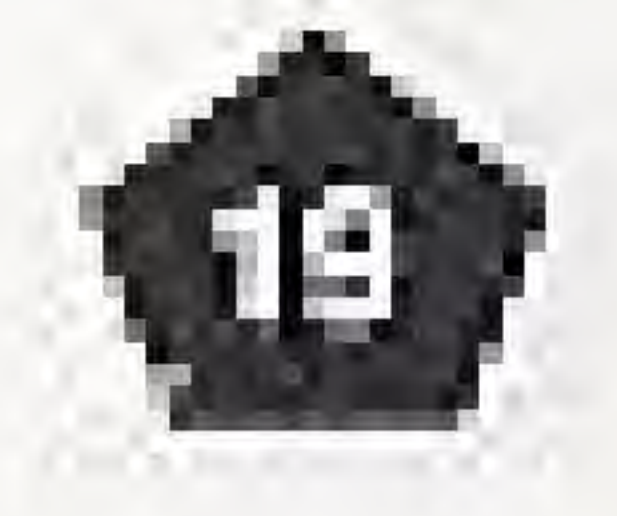

### **SOORING**

Complete a GRAVNIC puzzle to earn the following points:

#### STAGE BONUS 1000 points x current level.

#### **MAX BONUS**

Receive 500 points for each unused move.

#### **RETRY BONUS** Receive 500 points for each unused retry.

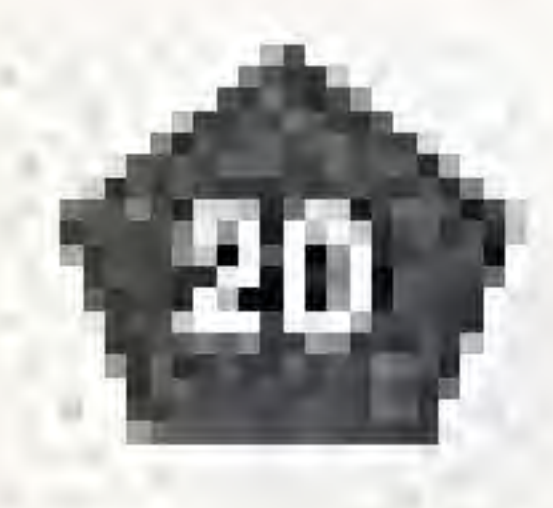

### **SPECIAL FEATURES**

current game, or use a password to return to the last level played.

RETRY OPTION You can retry the current puzzle if you make a mistake during play.

To use the RETRY option: Press the START button to pause the game. Press the "A" or "B" button to RETRY the current puzzle. Press the START button if you want to cancel the current RETRY. You can RETRY the current puzzle two (2) times.

# GRAVNIC gives you the opportunity to retry your puzzle, continue the

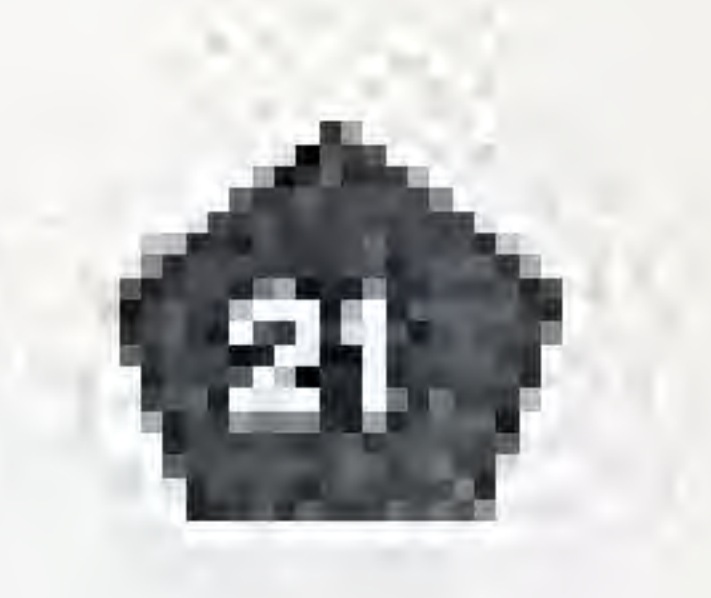

# **SPECIAL FEATURES (continued)**

#### CONTINUE OPTION

You can continue the current puzzle if you run out of moves or run. out of retries.

Press the START button to continue the current puzzle before the timer reaches zero.

You have unlimited continues.

#### Please note:

Using this option resets your current score to zero.

#### **PASSWORD OPTION**

This game uses a password system on Controller 1 to let you continue the current puzzle.

The password appears each time you choose the CONTINUE option or the RETRY option.

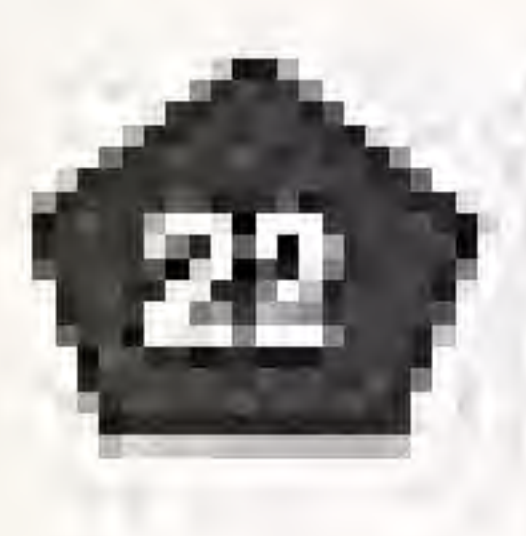

## SPECIAL FEATURES (continued)

PASSWORD OPTION (cont'd)

To use the PASSWORD Option: Press the UP or DOWN arrow keypad or SELECT button to cycle between PUZZNIC, GRAVNIC, or PASSWORD options. Select PASSWORD and press the START button to proceed to the PASSWORD INPUT SCREEN.

Press the "A" or "B" button to select a letter.

Select BACK to move backwards.

If the password is correct, the game automatically starts at the puzzle you selected.

- 
- 
- Use the UP/DOWN/LEFT/RIGHT ARROW keypad to move the cursor.
- Select END if you make a mistake and want to try the password again.
	-

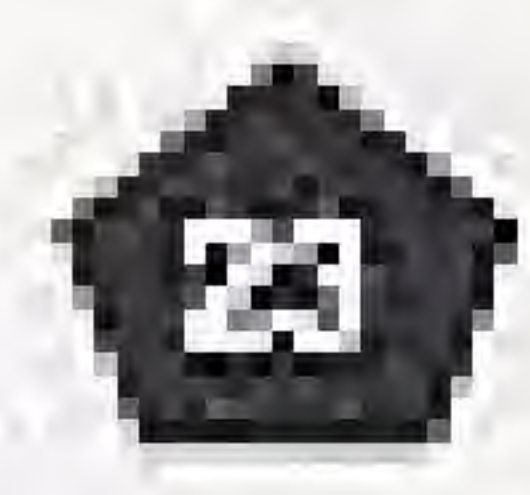

## **HINTS AND TIPS**

- . This game doesn't have a time limit, so think carefully about tricky puzzles.
- . You have a fixed number of moves; don't waste them!
- . Remember that you're moving ALL the shapes in a puzzle.
- . Sometimes you'll have to remove one set of shapes before tinishing off the others.

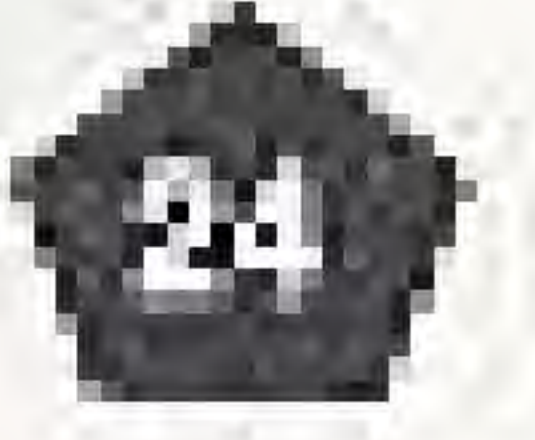

# A WARNING: DO NOT USE WITH FRONT OR REAR PROJECTION TV A

Do not use a front or rear projection television with your Nintendo Entertainment System<sup>®</sup> ("NES") and NES games. Your projection television screen may be permanently damaged if video games with stationary scenes or patterns are played on your projection television. Similar damage may occur if you place a video game on hold or pause. If you use your projection television with NES games, Nintendo will not be liable for any damage. This situation is not caused by a defect in the NES or NES games; other fixed or repetitive images may cause similar damage to a projection television. Please contact your TV manufacturer for further information.

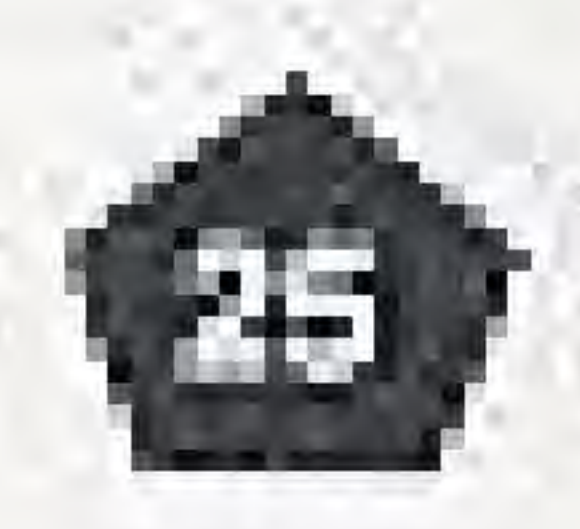

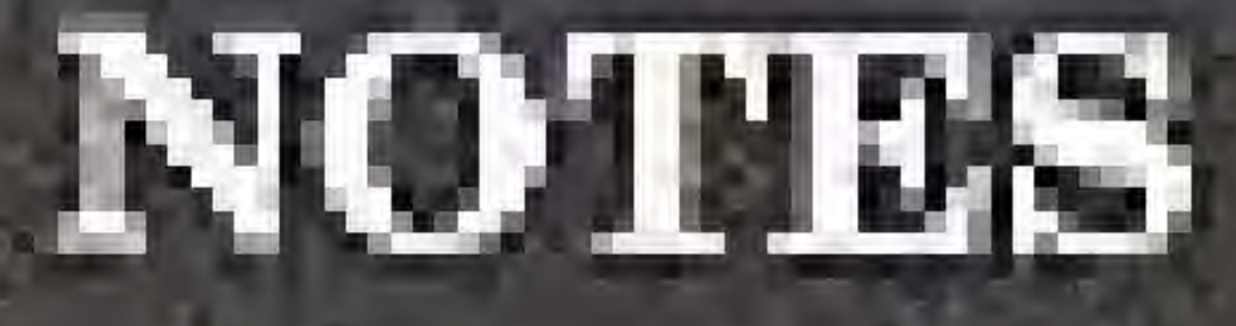

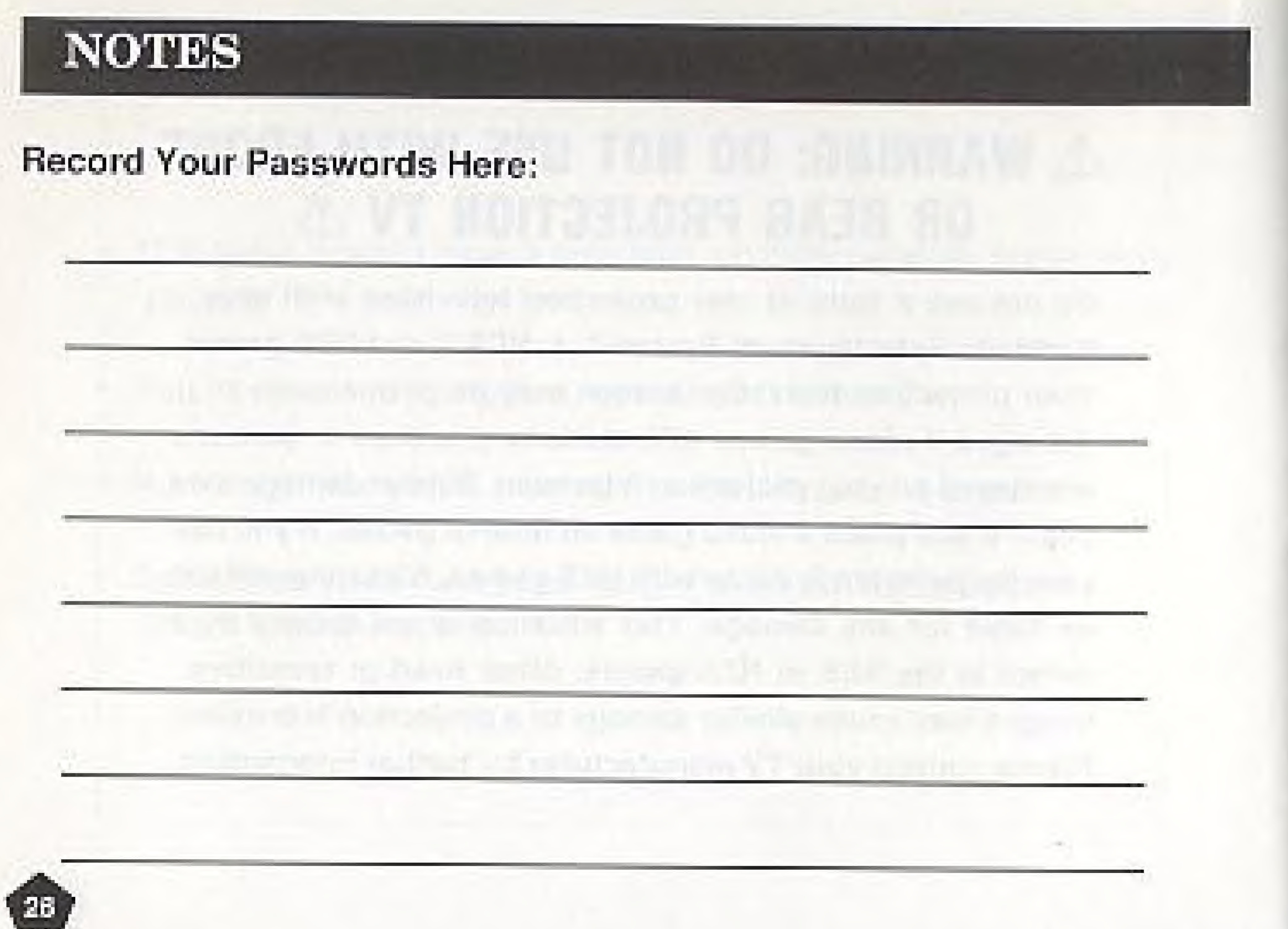

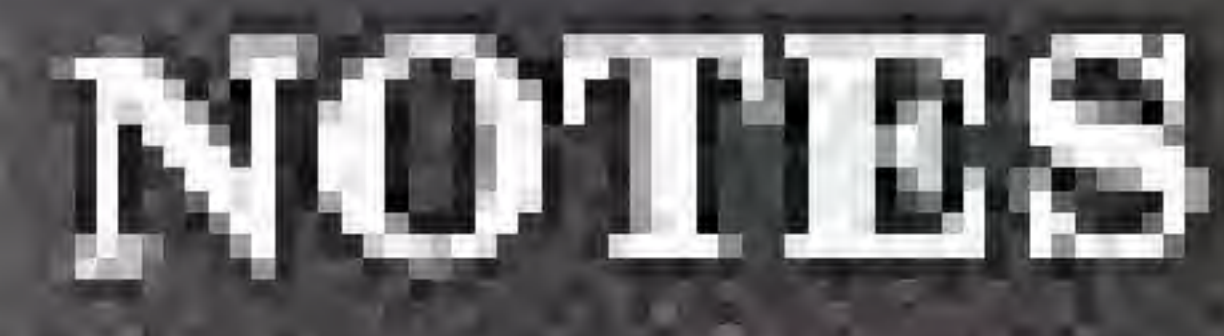

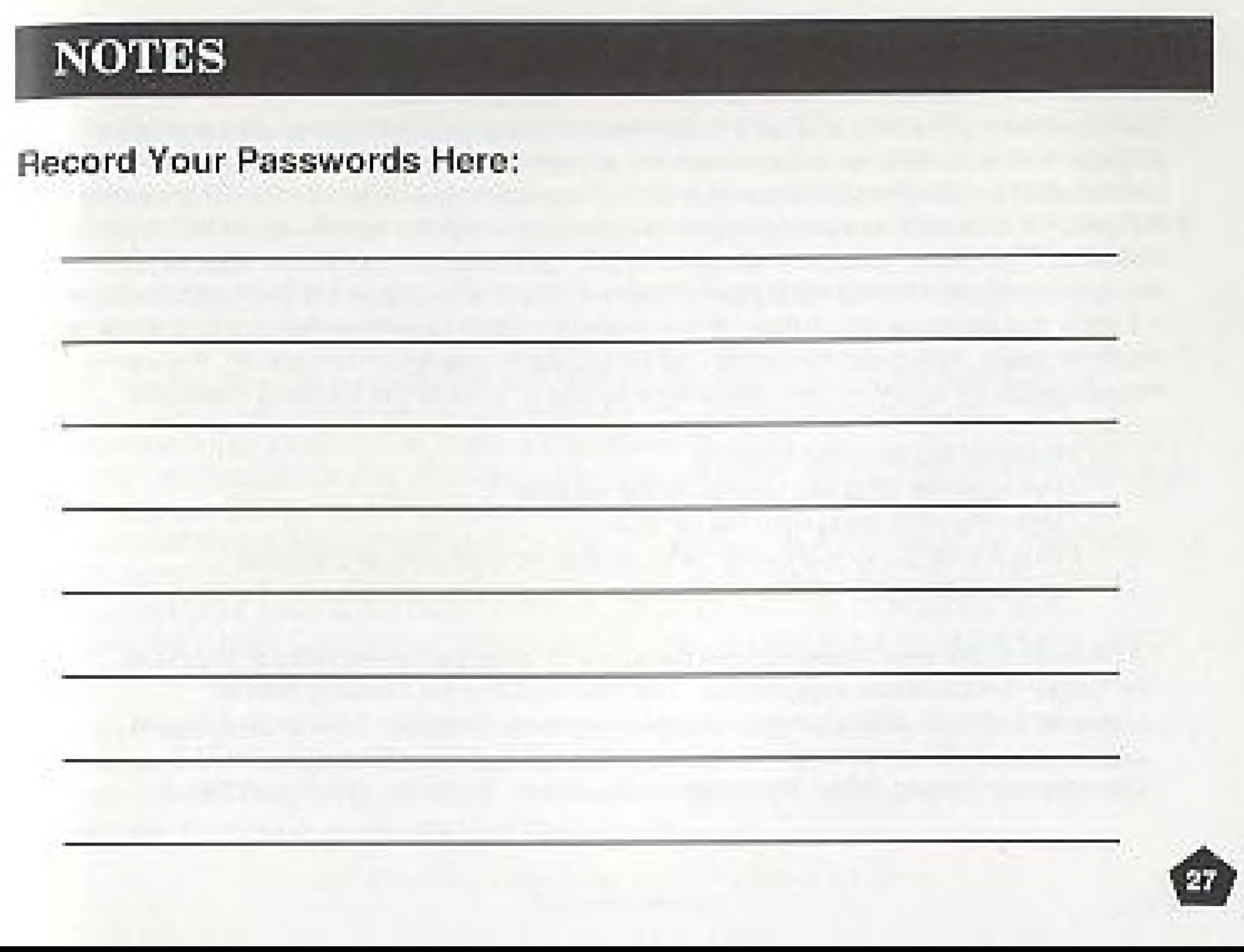

# **COMPLIANCE WITH FCC REGULATIONS**

This equipment generates and uses radio frequency energy and if not installed and used properly, that is, in strict accordance with the manufacturer's instructions, may cause interference to radio and television reception. It has been type tested and found to comply with the limits for a Class B computing device in accordance with the specifications in Subpart J of Part 15 of FCC Rules, which are designed to provide reasonable protection against such interference in a residential installation. However, there is no guarantee that interference will not occur in a particular installation. If this equipment does cause interference to radio or television reception, which can be determined by turning the equipment off and on, the user is encouraged to try to correct the interference by one or more of the following measures.

- . Reprient the receiving antenna.
- Relocate the NES with respect to the receiver
- . Move the NES away from the receiver
- . Plug the NES into a different outlet so that the computer and receiver. are on different circuits.

If necessary, the user should consult the dealer or an experienced radio or television technician for additional suggestions. The user may find the following booklet prepared by the Federal Communications Commission helpful: "How to Identify and Resolve Radio-TV Interference Problems." This booklet is available from the U.S. Government Printing Office, Washington, DC 20402, Stock No. 004-000-00345-4.

![](_page_15_Picture_7.jpeg)

# TAITO SOFTWARE, INC. LIMITED WARRANTY

Taito Software, Inc. warrants to the original purchaser of this Taito product that this cartridge is free from defects in materials and workmanship for a period of ninety (90) days from the date of purchase. This Taito product is sold "as is", without expressed or implied warranty of any kind, and Taito is not liable for any losses or damages of any kind resulting from the use of this product. Taito agrees for a period of ninety (90) days to either repair or replace, at its option, free of charge, this Taito product. Send product postage paid, along with dated proof of purchase, to the address shown below.

This warranty shall not be applicable and shall be void if the detect in the Taito software product has ansen through abuse, unreasonable use, mistrealment or neglect. THIS WARRANTY IS IN LIEU OF ALL OTHER WARRANTIES AND NO OTHER REPRESENTA-TIONS OF CLAIMS OF ANY NATURE SHALL BE BINDING ON OR OBLIGATE TAITO. ANY IMPLIED WARRANTIES APPLICABLE TO THIS SOFTWARE PRODUCT, INCLUDING WARRANTIES OF MERCHANTABILITY AND FITNESS FOR A PARTICULAR PURPOSE. ARE LIMITED TO THE NINETY (90) DAY PERIOD DESCRIBED ABOVE. IN NO EVENT WILL TAITO BE LIABLE FOR ANY SPECIAL INCIDENTAL, OR CONSEQUENTIAL DAMAGES RESULTING FROM POSSESSION, USE OR MALFUNCTION OF THIS TAITO SOFTWARE PRODUCT.

Some states do not allow limitations as to how long an implied warranty lasts and/or exclusions or limitations of incidental or consequential damages, so the above limitations and/or exclusions of liability may not apply to you. This warranty gives you specific rights, and you may a so have other rights which vary from state to state.

> 11716 North Check Prizy South, Suite 110 · Dottell, WA, BB014 THE 10030 SB4-3044

 $7.6 - 01217$